### Electronic kit **BELektronická stavebnice • Elektronická stavebnica**

e Zestaw elektroniczny Elektronikus építőkészlet  $\Theta$ 

**GOFFIN N (CODING) D**  $8+$ **Completed on the App Store**  $\blacktriangleright$  Google play

**Learn to programme with Boffin kit and app** 

**Nauč se programovat se stavebnicí a aplikací Boffi n** 

**Nauč sa programovať so stavebnicou a aplikáciou Boffi n** 

**Naucz się programować**

**za pomocą zestawu i aplikacji Boffi n** 

**Tanuljon meg programozni**

**a Boffi n készlettel és alkalmazással**

### Spis treści

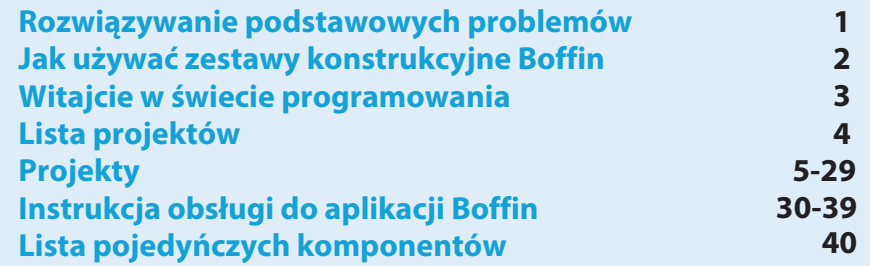

41 Wstęp do energii elektrycznej **Komponenty Boffin**  $42 - 44$ Instrukcja dla szkół i domów 45 Co robisz dobrze a co źle przy tworzeniu obwodu 46 Zaawansowane rozwiązywanie problemów 47 Wiecei modułów U33 48 Komentarze i własne projekty 49 Pozostałe produkty z serii Boffin 50

**OSTRZEŻENIE: NIEBEZPIECZEŃSTWO PORAŻENIA PRADEM** ELEKTRYCZNYM - Nigdy nie podłączaj obwodów Boffin do<br>domowych gniazdek elektrycznych!

OSTRZEŻENIE: NIEBEZPIECZEŃSTWO POŁKNIĘCIA - Małe elementy. Nieodpowiednie dla dzieci poniżej 3 lat.

#### Czestotliwość błysków

OSTRZEŻENIE: migające światła zabawek mogą powodować ataki padaczki u epileptyków. Odpowiednie dla dzieci od 8 roku życia. Młodsze dzieci są narażone na ryzyko zakrztuszenia się małymi elementami.

#### Spełnia niezbędne wymagania do sprzedaży w UE.

### Rozwiązywanie podstawowych problemów

1. Wiekszość problemów jest wynikiem niewłaściwego montażu. Dlatego należy zawsze dokładnie s kontrolować czy złożony układ jest zgodny z przykładowym rysunkiem.

2. Należy się upewnić, że komponenty z dodatnim/ ujemnym biegunem są umieszczone zgodnie z

przykładowym rysunkiem.

3. Należy sie upewnić, że wszystkie połaczenia sa dobrze zamontowane/dociśniete.

4. Wymień baterie.

Firma ConQuest ent. nie odpowiada za komponenty uszkodzone w wyniku niewłaściwego montażu.

Ostrzeżenie: Jeżeli podejrzewasz, że w opakowaniu znajdują się uszkodzone komponenty, postępuj według instrukcji rozwiązywania zaawansowanych problemów na str. 47, tym sposobem będziesz wiedział, która część wymaga wymiany.

**OSTRZEŻENIE: Przed** właczeniem obwodu należy zawsze skontrolować właściwe połączenie poszczególnych komponentów. Jeśli w układzie sa włożone baterie, nie należy ich zostawiać bez nadzoru. Nie wolno podłaczać do obwodu kolejnych baterii lub innych źródeł zasilania. Nie używai zniszczonych komponentów.

Nadzór osoby dorosłej: umiejętności dzieci różnia sie w zależności od grupy wiekowej, dlatego też dorośli powinni sami zdecydować czy eksperymenty są odpowiednie i bezpieczne (instrukcja zawiera wskazówki, co powinno umieć dziecko i może pomóc dorosłym podjąć decyzję).

Upewnij sie, że dziecko czyta instrukcje i wskazówki dotyczące **bezpieczeństwa** postepuie i. zgodnie z nimi.

Produkt jest przeznaczony dla osób dorosłych i dzieci, które sa wystarczająco zdolne  $\overline{d}$ przeczytania instrukcji i ostrzeżeń.

Nie należy modyfikować cześci, ponieważ mogą się uszkodzić i stanowić zagrożenie dla Waszego dziecka.

## **Baterie:**

- Należy używać tylko baterie typu 1,5V AA baterie alkaliczne (nie są dołączone do opakowania).
- Baterie należy wkładać właściwym biegunem.
- Nie należy ładować baterii, które nie są do tego przeznaczone. Ładowanie baterii musi się odbywać pod nadzorem osoby dorosłej. Baterie nie mogą być ładowane jeśli znajdują się w produkcie.
- Nie należy używać jednocześnie starych i nowych baterii.
- · Nie należy łączyć równolegle baterii i uchwytów do baterii.
- Nie należy używać jednocześnie baterii

alkalicznych, standardowych (węglowocynkowych) i akumulatorowych (niklowo-kadmowych).

- · Niedziałające baterie należy usunąć.
- · Nigdy nie wrzucai baterii do ognia i nie próbuj ich rozbierać czy otwierać ich obudowe.
- Baterie przechowywać poza zasięgiem dzieci, grozi niebezpieczeństwo połkniecia.
- Przy wkładaniu baterii należy sie upewnić, że spreżynka jest umieszczona równo i czy nie jest wygięta w żadną strone.
- · Wkładanie baterii powinno odbywać się pod nadzorem osoby dorosłej.

## Jak używać zestawy konstrukcyjne Boffin

Boffin wykorzystuje komponenty z punktami stykowymi do zbudowania różnych elektronicznych jak i elektrycznych obwodów w różnych projektach. Każda część ma swoją funkcję: bloki rozdzielcze, bloki świetlne, bloki na baterie, różne bloki z kablami itd. komponenty mają różne kolory i numery, które ułatwiają ich rozróżnienie. Bywają też oznaczone kolorowymi symbolami z numerem poziomu, co ułatwia ich łączenie przy tworzeniu obwodów.

### Przykład:

To jest element z wyłącznikiem, oznaczony symbolem (SI). Kolory i wygląd mogą się różnić, dlatego Wasz komponent może wyglądać trochę inaczej, ale bez problemu go poznacie.

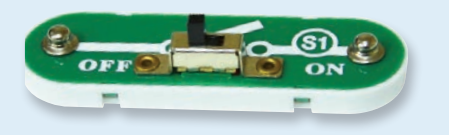

Przewody kontaktowe są używane do łączenia - mają niebieski kolor i mogą być różnej długości. Ten jest oznaczony numerem  $(2)$ , ale może być inny zależnie od długości przewodu.

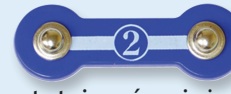

Znajdziecie tutaj również 1 przewód kontaktowy, który używa się do wykonania przerwy lub połączenia między

poszczególnymi warstwami.

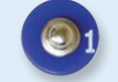

Włóż do spodniej części auta sześć 1.5V baterii AA (nie sa dołączone do opakowania).

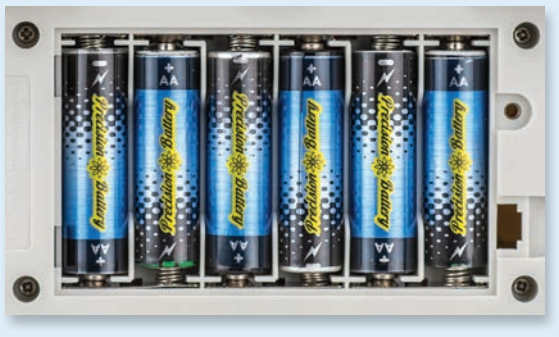

Przy wkładaniu baterii upewnij się, że spreżynka jest delikatnie dociśnieta do tyłu i nie jest wygięta do góry, dołu lub w jedną ze stron. Wkładanie baterii powinno odbywać sie pod nadzorem osoby dorosłej.

W zestawie znajduje się podkładka, która służy  $d<sub>O</sub>$ właściwego montażu poszczególnych komponentów obiegu. Widoczne sa pojedyńcze miejsca, do których pasują bloki. Podkładka ma rzędy oznaczone literami A-G i kolumny 1-10.

W każdym komponencie można znaleźć na rysunku czarny numer. Oznacza on, w którym poziomie, znajduje się pasująca część. Najpierw należy umieścić wszystkie komponenty na poziomie 1, następnie na 2, później na 3 itd.

Kable są używane do łączenia obwodu z bateriami i silnikami aut. Połacz je w odpowiednich miejscach według instrukcji montażu projektu.

Kolor nie jest ważny, możesz użyć jaki chcesz. Czerwone i czarne kable sa dłuższe.

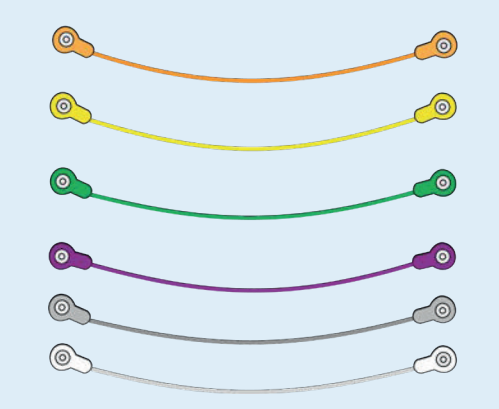

Należy zachować instrukcję obsługi, ponieważ zawiera ona ważne informacje. Zabawka zawiera niewymienne baterie.

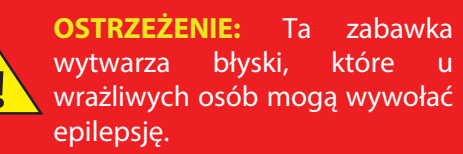

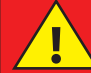

**OSTRZEŻENIE:** Nie używaj auta na ulicy.

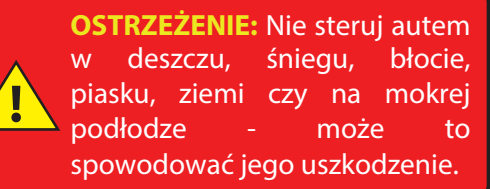

**OSTRZEŻENIE:** Przy budowie projektu zachowaj ostrożność aby nie wytworzyć bezpośredniego połączenia przez dotknięcie baterii ("zwarcie"). Może to uszkodzić baterie.

### **WITAJCIE W ŚWIECIE PROGRAMOWANIA!**

Wszystkie komputery, mikrokontrolery, aplikacje czy strony internetowe sa sterowane za pomoca wiersza kodu, który mówi urządzeniom co mają robić, w jakiej kolejności itd. Prawdopodobnie nie jesteście świadomi ile Waszych urządzeń w domu czy aucie, używa mikroprocesory lub prostsze mikrokontrolery, bazujące na kodzie. Tak sterowane są np.: termostat do ogrzewania i klimatyzacji, zegary cyfrowe, wtrysk paliwa u aut, minutnik piekarnika czy oświetlenia zewnętrznego, sygnalizacja świetlna, spryskiwacz, komputer, odtwarzacz muzyki i wiele innych. Kod steruje także tym co widzimy na stronach internetowych i w aplikacjach.

Zrozumienie kodu ma pozytywny wpływ na logiczne myślenie i rozwiazywanie problemów. Podczas kodowania tworzysz serie kroków, aby Twoje urządzenie robiło to co chcesz. Ważne jest, aby instrukcje były jasne i uporządkowane, ponieważ oprogramowanie kodujące (lub komputer) zrobi to, co mu powiesz - co nie musi być dokładnie tym, co chciałeś.

Komputer nie rozumie żadnego języka programowania, który my używamy, ani też tego wizualnego jak Boffin aplikacja. Komputer jest zbudowany z milionów tranzystorów, które można tylko włączać lub wyłączać. Mogą być zgrupowane w dużej ilości do stworzenia pamięci cyfrowej i prowadzenia obliczeń. Kod z komputera lub aplikacji, który napiszemy, będzie przetłumaczony na znacznie dłuższy, ale w prostszej formie i zostanie użyty do włączania i wyłączania tranzystoru. Istnieje wiele <u>różnych</u> języków programowania stworzonych do pracy z przeróżnymi komputerowymi (mikroprocesory, sprzętami mikrokontrolerv. pamieci. sterowniki wideo). ukierunkowanych na różne aplikacje lub łatwość obsługi. Aplikacja Boffin, którą będziemy używać, jest prosta i zrozumiała, dlatego jest świetnym wstępem do świata programowania.

### STYL KODU, KTÓRY BĘDZIEMY UŻYWAĆ

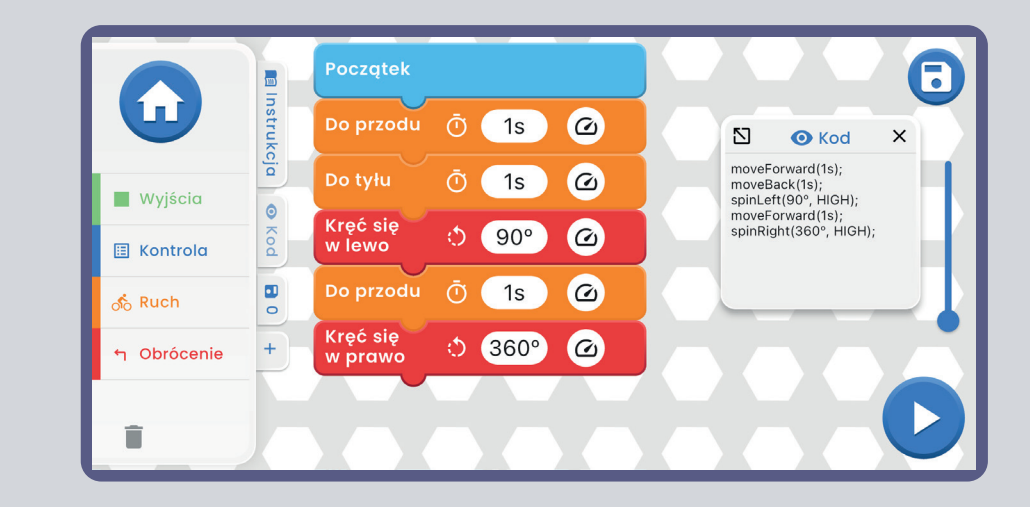

### **INNE STYLE KODU**

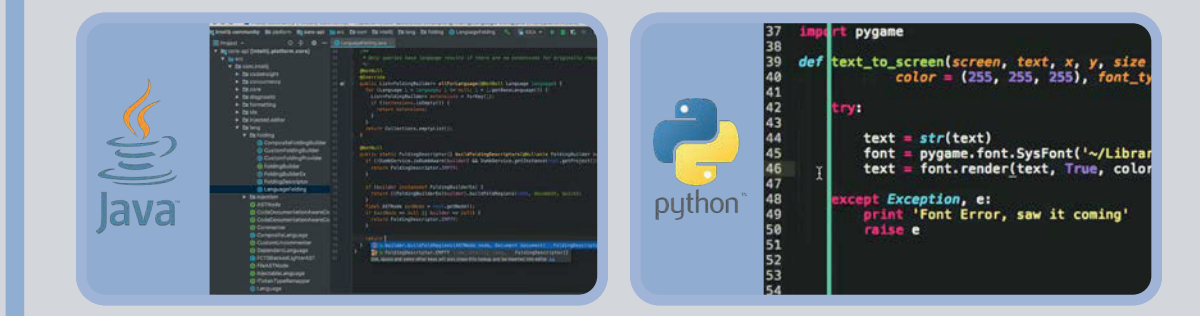

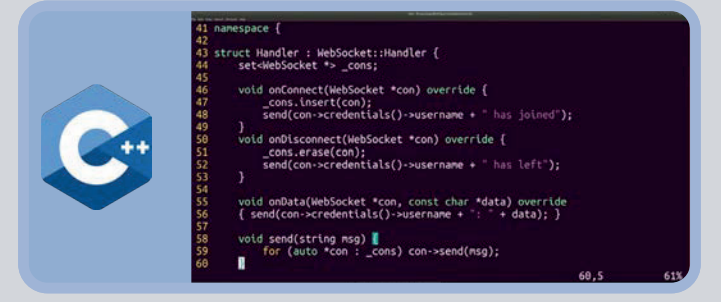

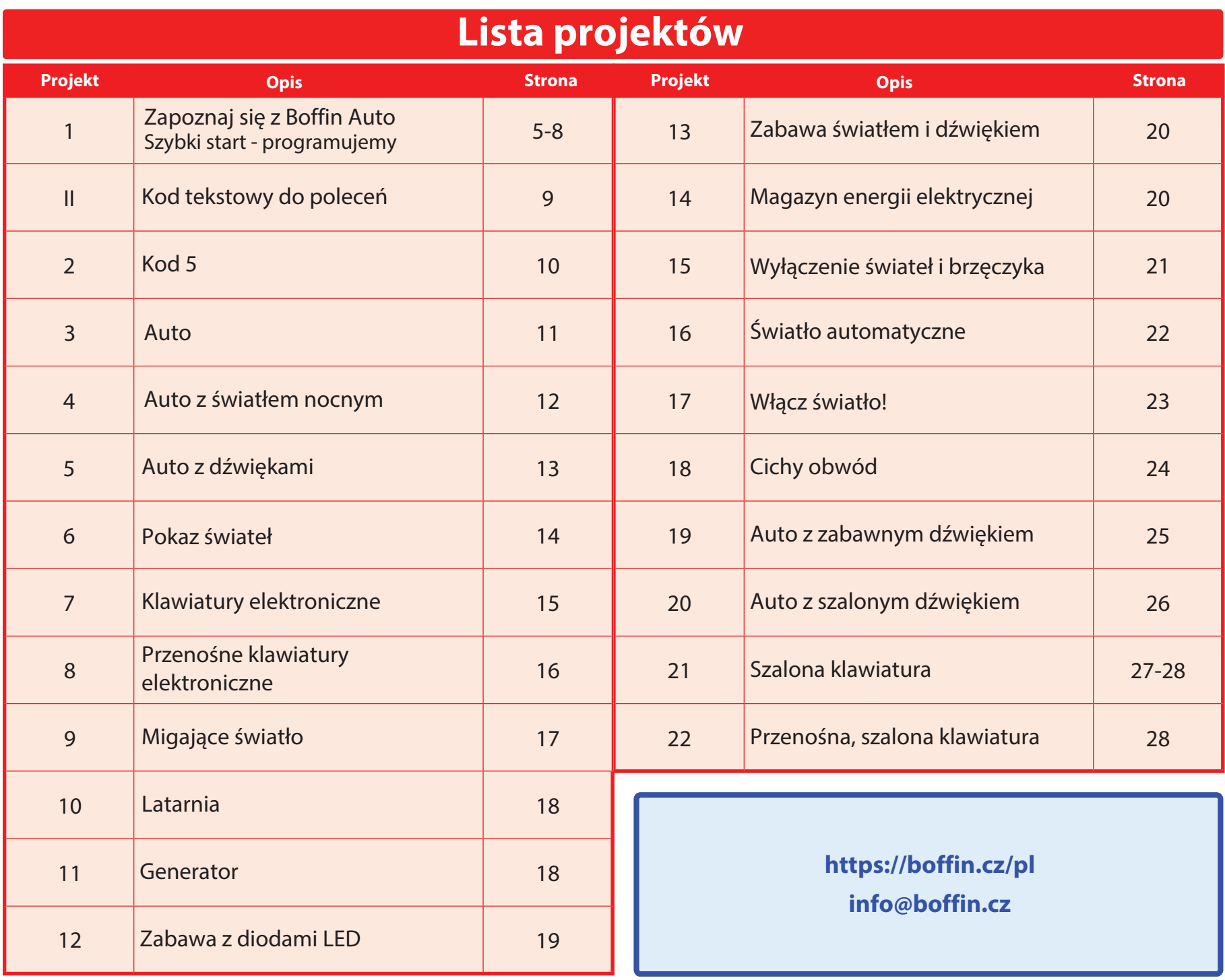

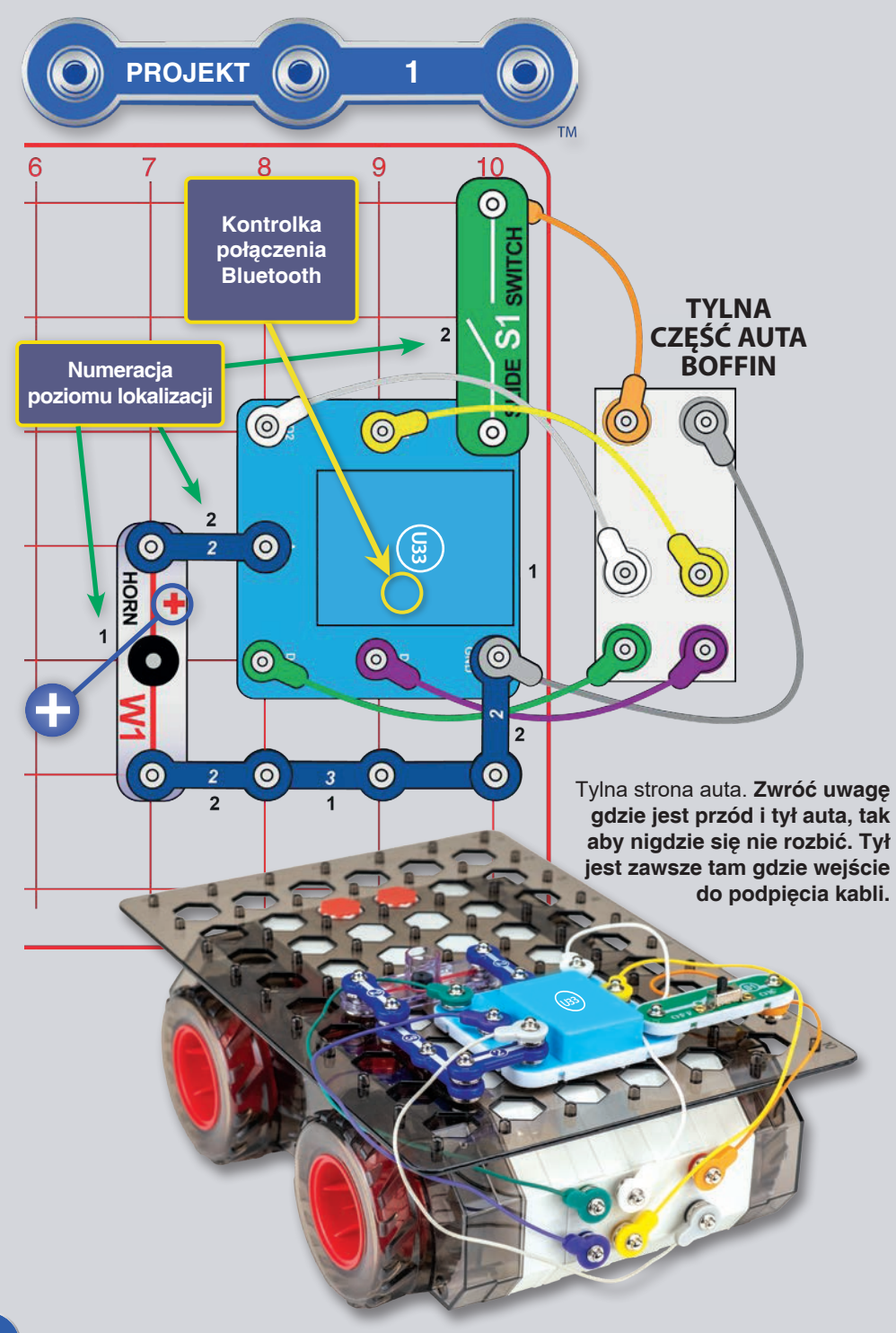

### **ZAPOZNAJ SIĘ Z BOFFIN AUTEM** (SZYBKI START - ZANURZ SIĘ W ŚWIECIE KODOWANIA)

Krótki opis aplikacji Boffin. Znajdują się w nim instrukcje, dla tych ktorzy juz znają produkty Boffin, a teraz chcą zacząć programować. Więcej informacji na temat zestawu można<br>znaleźć na stronach 40-49. Szczegółowe informacje o aplikacji można znaleźć na stronach 30-39.

Boffin wykorzystuje komponenty elektroniczne, które wpina sie na plastikowa podkładke i tym samym tworzy się różne obwody. Te części mają różne kolory i numery dla lepszej orientacji.

Włóż do auta sześć 6x "AA' baterii. Przy ich wkładaniu należy się upewnić, że sprężynka jest umieszczona równo i

czy nie jest wygięta w żadna strone. **Wkładanie** baterii powinno odbywać sie pod nadzorem osoby dorosłej. Umieść podkładkę na aucie i zabezpiecz ją obracając punkty do pozycji sześciokatnej (wiecej na rysunku). Nie powinno już być możliwości zdjęcia podkładki z auta.

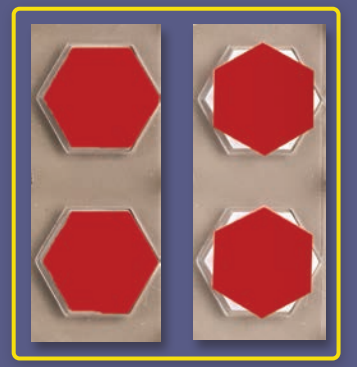

Zbuduj obwód z rysunku, najpierw zamontuj na podkładkę wszystkie

komponenty z czarnym numerem 1. Następnie dodaj części z numerem 2. Upewnij się, czy klakson (horn W1) jest umieszczony dobra strona (+). Podłacz, według rysunku, kolorowe kable do tylnej części auta (kolory kabli mogą być różne).

1. Włacz przełacznik (S1). Na komponencie (U33) powinna migać niebieska dioda wskazująca, że moduł oczekuje na połaczenie z urzadzeniem Bluetooth.

2. Przejdź do sklepu z aplikacjami w swoim urządzeniu i znajdź Boffin; zainstaluj ją i włącz.

Wiecej szczegółowych informacji dotyczacych aplikacji znajduje się na stronach 30-39. Aby dowiedzieć się więcej o zestawach konstrukcyjnych Boffin, zacznij od stron 40-49.

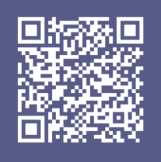

Google **Play Store** 

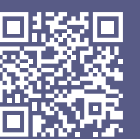

App **Store** 

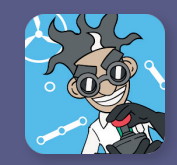

3. Aktywuj w telefonie lokalizację i bluetooth oraz otwórz aplikację Boffin.

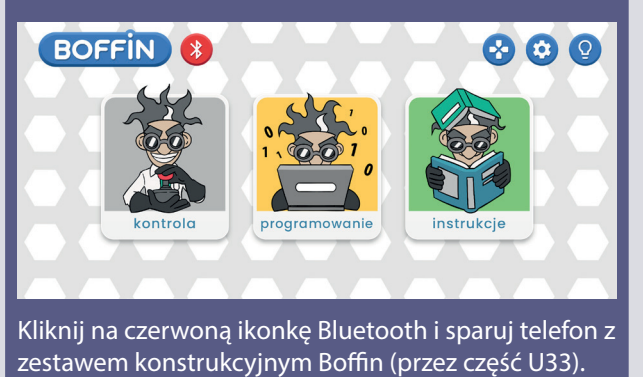

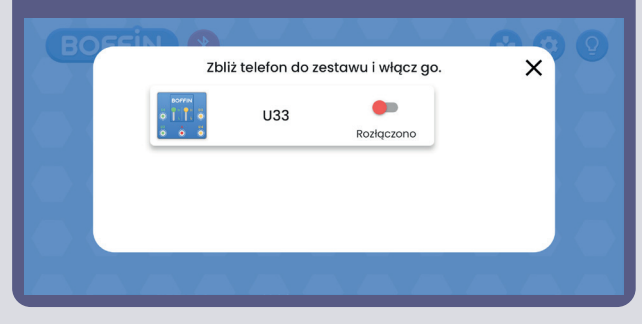

Zbliż telefon do zestawu i włacz go.  $\times$ œ  $U33$ Połaczona

Kliknij przycisk z zielonym V - potwierdź - w prawym dolnym rogu, a Twoje urządzenia są sparowane.

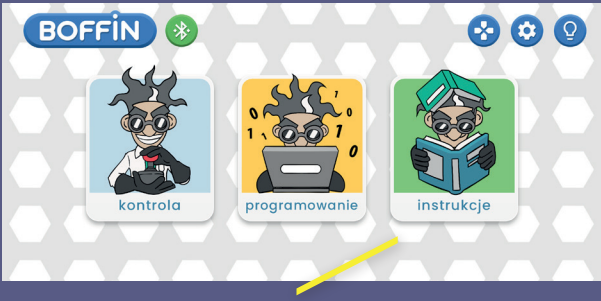

Teraz jesteś gotowy do sterowania (KONTROLA) lub kodowania/programowania (PROGRAMOWANIE).

Tryby można przełączać przy użyciu lewej i prawej strzałki nad sterowaniem.

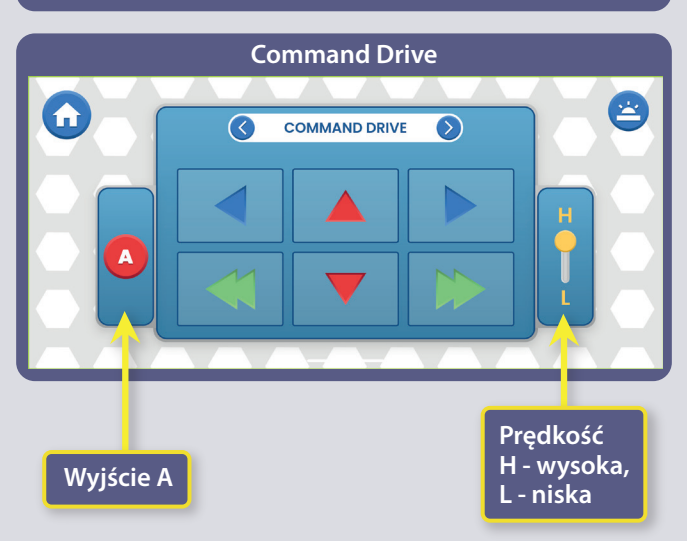

4. Przejdź do głównego menu (KONTROLA PROGRAMOWANIE - INSTRUKCJE). Kliknij KONTROLA a pokaże się panel sterowania (OP).

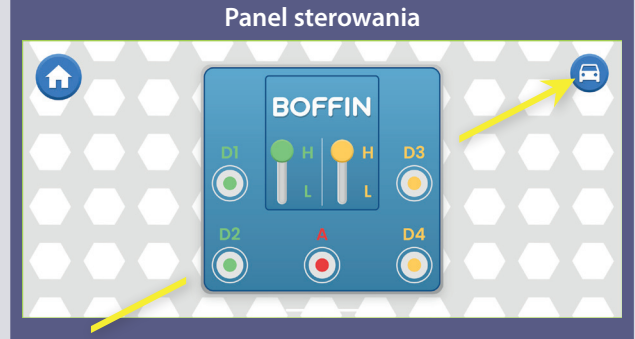

OP ma 5 wyjść (D1, D2, D3, D4 i A), które są sterowane za pomocą aplikacji. Wyjścia D1-D2 i D3-D4 są sparowane, tak aby mogły każde obsługiwać silnik w obu kierunkach, a można nimi ustawić jeden z dwóch poziomów napięcia wyjściowego nazywanego H (wyższe) i L (niższe). Wyjście A ma małą moc, ale starczy to do sterowania klaksonem (W1), ale do obsługi silnika kół u aut będzie to niewystarczające. Do ich sterowania użyj aplikację.

**Tank Drive**

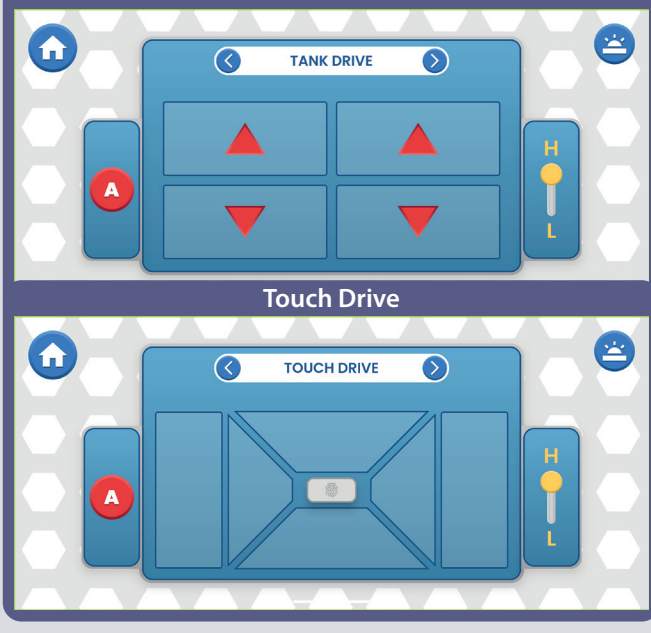

5. Samochody są sterowane przez tryby jazdy, które znajdziecie w aplikacji, wystarczy kliknąć ikonkę auto w prawym rogu (KONTROLA - Panel sterowania - ikonka auto).

6. Pod ikonką auto znajdują się 3 tryby jazdy. Poeksperymentuj ze sterowaniem Boffin auta.

a. Command Drive - najprostszy tryb, najlepszy na początek.

b. Tank Drive - sterowanie oburęczne, które umożliwia kontrolę tylnych silników.

c. Touch Drive - czuły kontroler przypominający joystick, pozwalający na dotykowe sterowanie samochodem (dotknij pośrodku i przeciągnij w kierunku, w którym chcesz jechać autem).

Kontrola pozwala na takie polecenia jak Do przodu/ Do tyłu, W lewo/ W prawo oraz obrót w lewo/ w prawo. Wyjście A jest dostępne dla pozostałych funkcji jako np klakson.

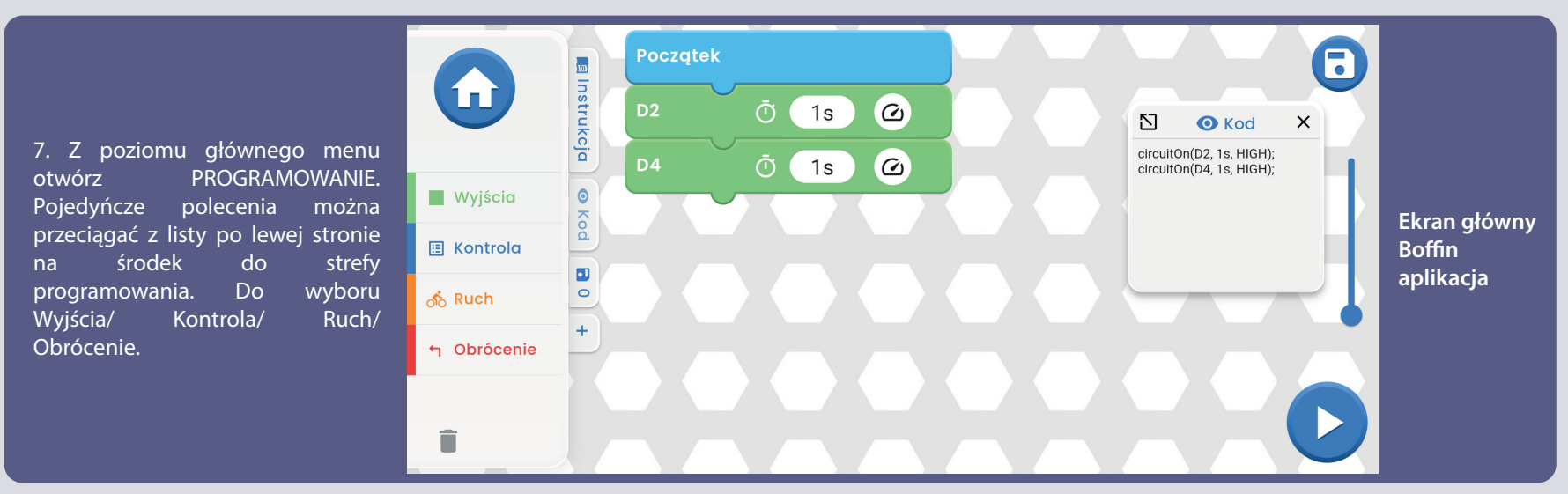

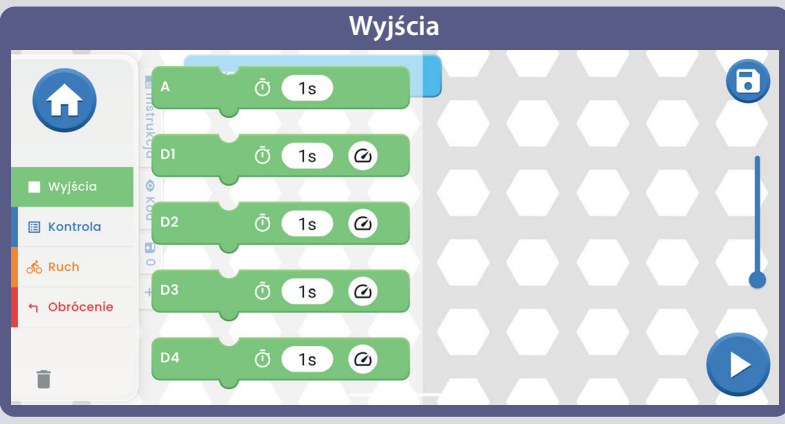

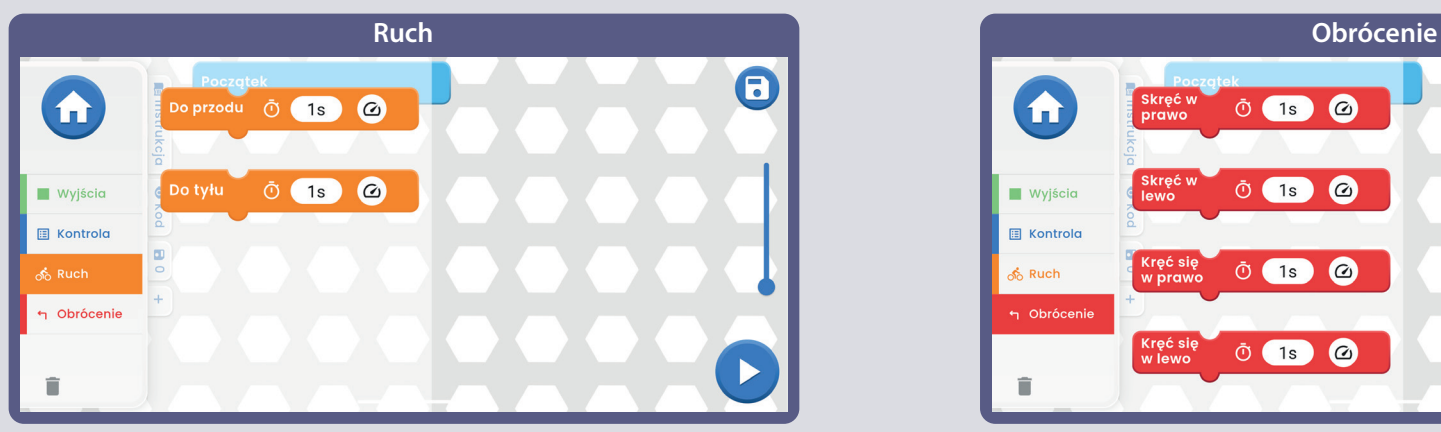

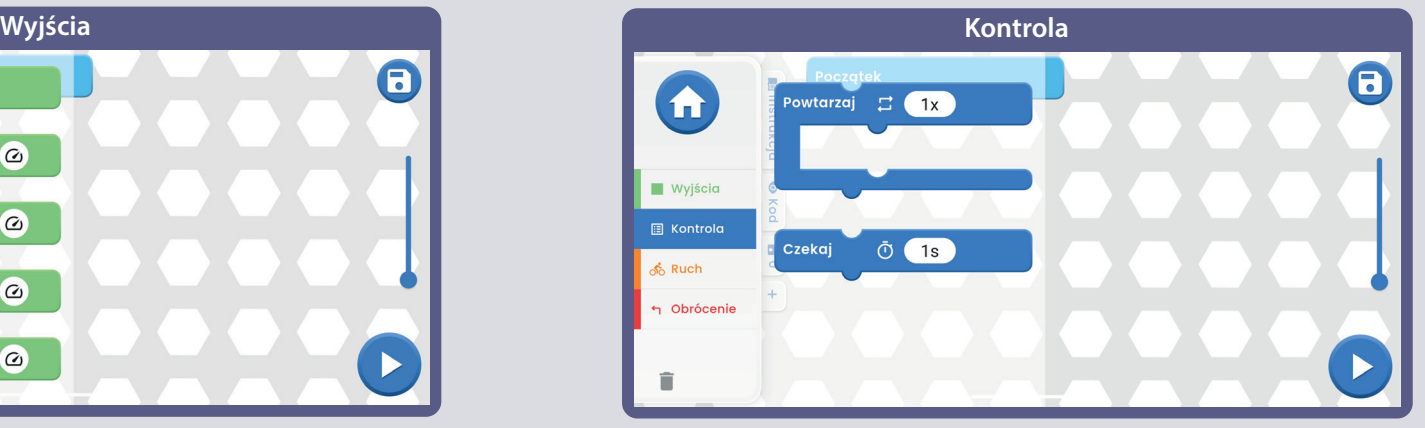

 $\boldsymbol{\Theta}$  $\bullet$ Skręć w<br>prawo  $\ddot{\text{O}}$  (1s) O Skręć<br>| lewo **Ô** (1s) © **Wyjścia E** Kontrola Kręć się<br>w prawo  $\ddot{\circ}$  19  $\odot$ <mark>ல</mark>ீ Ruch h Obrócenie Kręć się<br>w lewo  $\ddot{O}$  1s  $\ddot{O}$  $\widehat{\blacksquare}$ 

**Więcej informacji o aplikacji i poszczególnych funkcjach można znaleźć na stronach 30-39.**

Teraz, kiedy znasz już podstawy aplikacji Boofin, zaprogramuj U33 kontroler tak, żeby auto jeździło po wybranych przez Was trasach i do tego używało klakson w określonym czasie. Kilka przykładów programowania: przeciągnij polecenia do strefy programowania, dostosuj czas i poziom napiecia (H/L), a później wybierz czy program ma się uruchamić tylko raz czy wielokrotnie. Poeksperymentuj z parametrami poleceń, na przykład długość trwania.

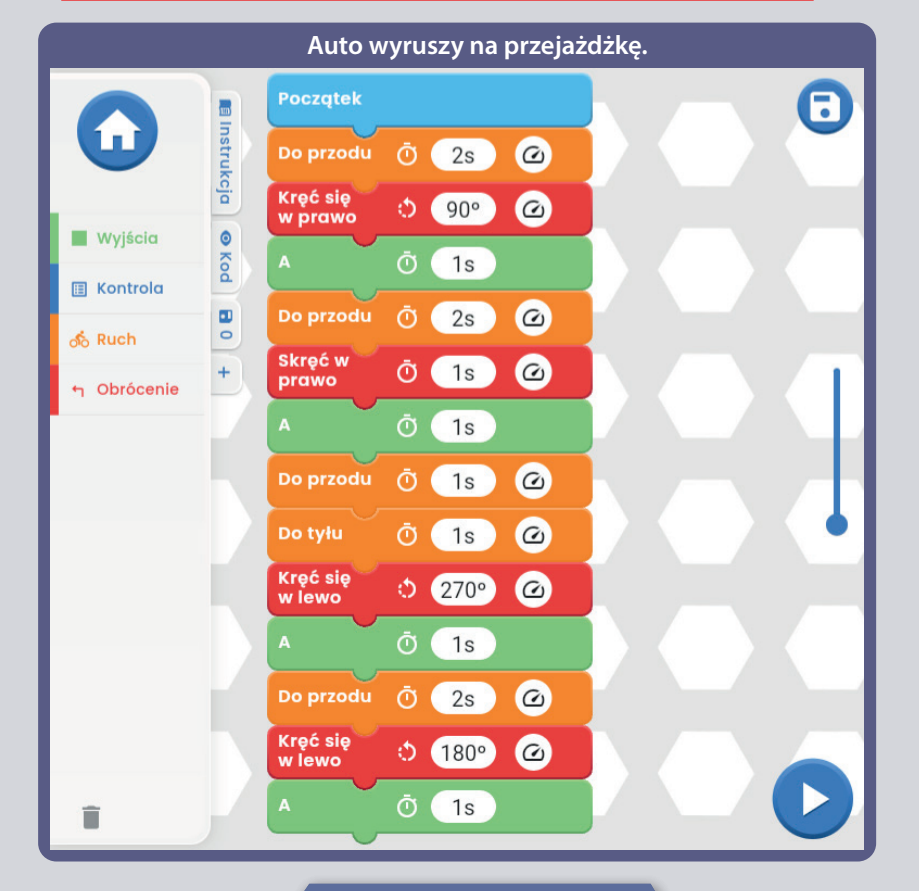

#### Super przejażdżka. 6 **Początek B** Instrukcja  $\blacklozenge$ Kręć się<br>w lewo  $\bullet$  360 $\circ$  $\bullet$ Ō 1s O Kod **Wyjścia** Do przodu Ō  $1s$  $\omega$ **国 Kontrola** Kręć się  $\blacksquare$  $\bigcirc$  90 $^{\circ}$  $\boldsymbol{c}$ w lewo  $\circ$ **ு** Ruch Kręć się  $\bullet$  180 $\circ$  $\boldsymbol{c}$  $\ddot{}$ w prawo h Obrócenie Kreć sie  $90^\circ$  $\boldsymbol{c}$ Õ. w lewo  $\omega$  $2s$ Do tyłu Ō ( Kręć się  $\boldsymbol{c}$  $\bullet$  90 $\circ$ w prawo Kręć się  $\bullet$  180 $\circ$  $\bullet$ w lewo Kręć się  $90^\circ$  $\boldsymbol{c}$ O. w prawo  $\omega$ Do przodu Ō  $1s$  $\omega$ Do przodu Ō 1s Ō  $1s$ 盲

 $\odot$ 

 $\odot$ 

 $\sim$ 

 $\mathfrak{D}$ 

 $\overline{2}$ 

Ograniczenia kontrolera U33: Kontroler ma tylko wyjścia z obwodu (nie ma wejść), dlatego nie można dokonywać pomiarów lub podejmować decyzji na podstawie tego co się dzieje w obwodzie. Wyjście A w sterowniku jest zdolne do przenoszenia tylko niskiego napięcia, więc nie może bezpośrednio sterować silnikami.

#### **WYZWANIA**

- Zaprogramuj trase dla samochodu
- Zaprogramuj "taniec" dla samochodu.
- Obróć się autem na kilka sekund w lewo, a później w prawo.

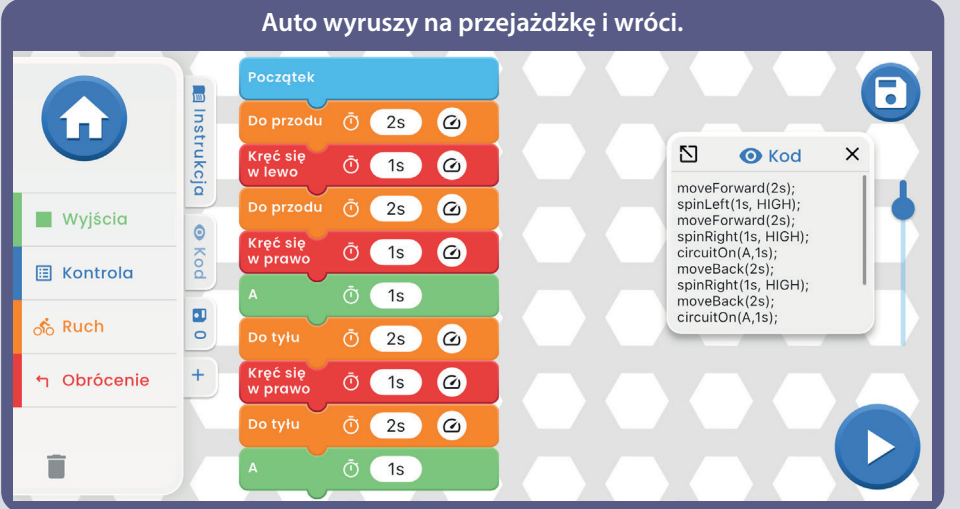

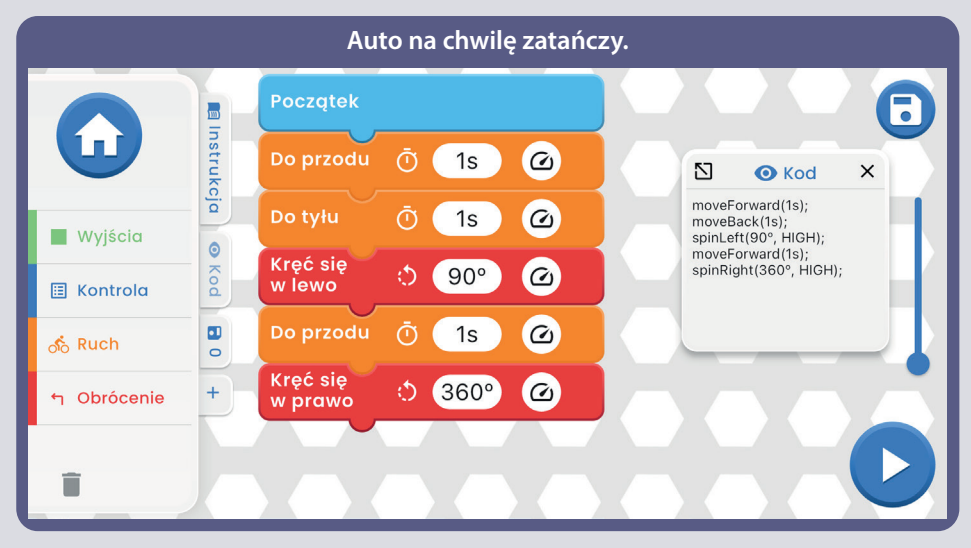

polu

na

### **Kod tekstowy dla poleceń**

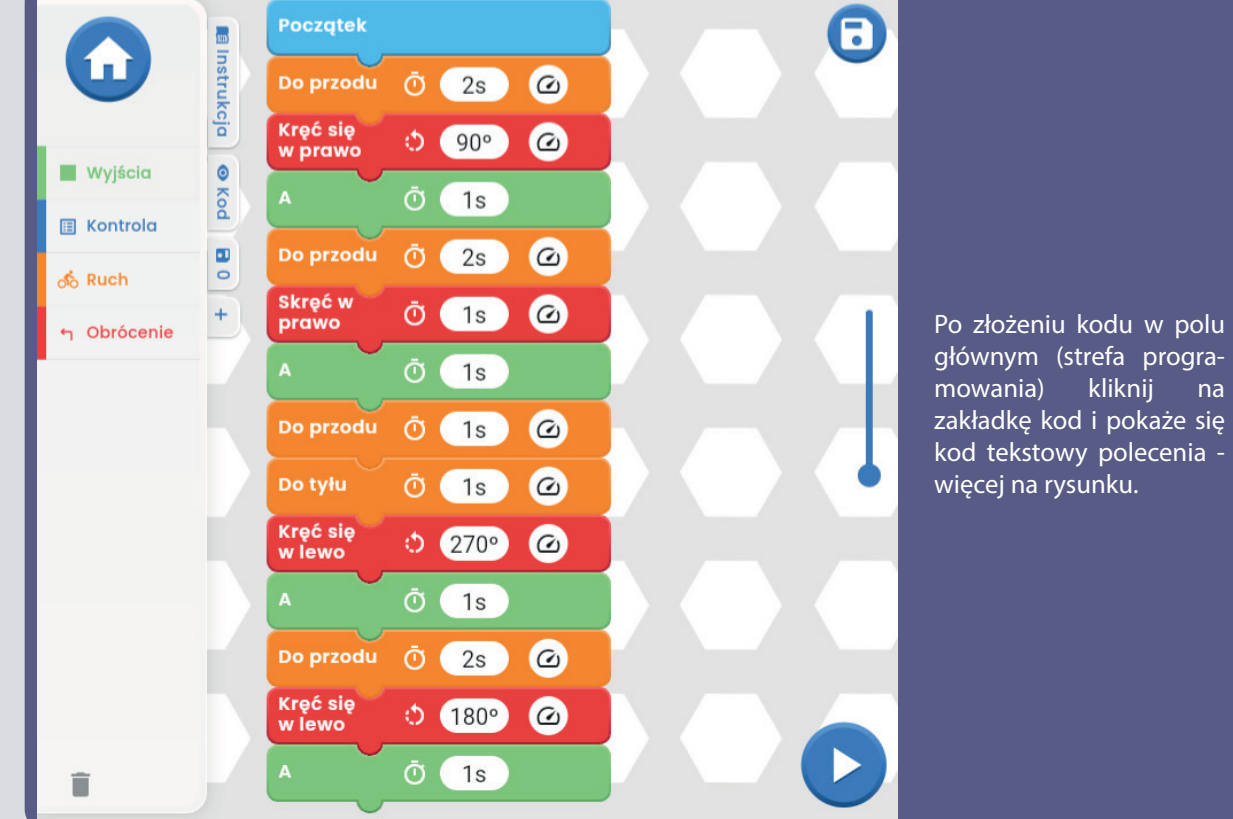

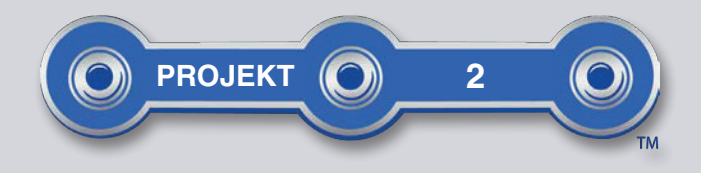

#### $6\phantom{1}6$ 8 9 10  $\odot$ 공 **SWITC**  $\overline{2}$  $\overline{2}$ **CED TYLNA**  $\bullet$  $\overline{2}$ ৯ **CZEŚĆ AUTA** ÞΟ **BOFFIN** SLIDE Ñ  $\vert$  2  $\overline{2}$ (0) (ම D10  $\odot$  $\bullet$  $\overline{\odot}$  $\odot$ **YELLOW**  $\overline{2}$ HO<sub>5</sub>M  $\binom{133}{2}$  $\odot$  $\Omega$  $\odot$  $\odot$  $\mathbf{1}$  $\overline{1}$  $\bullet$  $\overline{2}$  $\bullet$  $\bullet$ ∻вер∔ **AELLOW**  $\bullet$  $\bullet$  $\odot$  $\odot$  $0<sub>l</sub>$ Ñ  $\vert$  2  $\overline{2}$ **COLOR**  $\bullet$  $\bullet$  $\overline{\circ}$  $\overline{2}$ S. 3  $\overline{2}$  $\bullet$  $\bullet$  $\bullet$  $\bullet$  $\bullet$  $\overline{5}$  $\mathbf{O}$ Jest to nieskomplikowany przewodnik umieszczony jako rozdzielacz. **WYZWANIA** - Włącz diody LED na kilka sekund, a następnie wyłącz je na kilka chwil.

- Zaprogramuj miganie diod LED co każde 20 sekund.
- Zaprogramuj miganie świateł w rytm piosenki.

## KOD<sub>5</sub>

Zbuduj obwód zgodnie z rysunkiem i włącz przełącznik (S1). Uruchom aplikację Boffin, podłacz ja do kontrolera U33 i użyj panel sterowania (pod STEROWANIE) do właczenia diod LED (D4, D8 i D10) i klaksonu (W1). Popatrz na projekt 1 i na strony 30-39, gdzie znajdziesz instrukcję, jak używać aplikację. W aplikacji przełącz tryb na PROGRAMOWANIE i utwórz kod do rozświetlenia diod LED i klaksonu - więcej na rysunkach. Poeksperymentuj z parametrami poleceń, na przykład długość trwania.

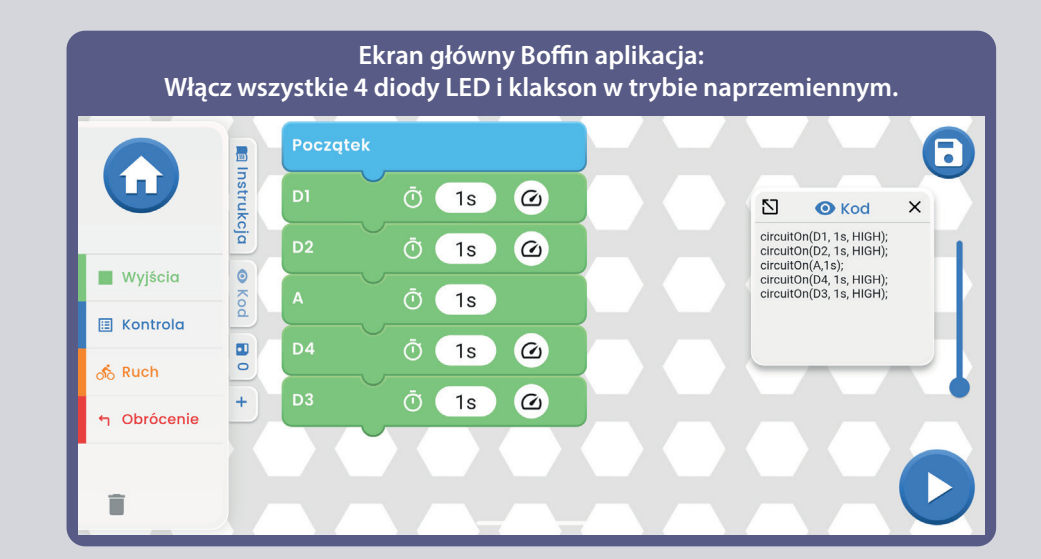

#### Włacz białą diodę LED, później czerwoną, z niską a później wysoką jasnością.

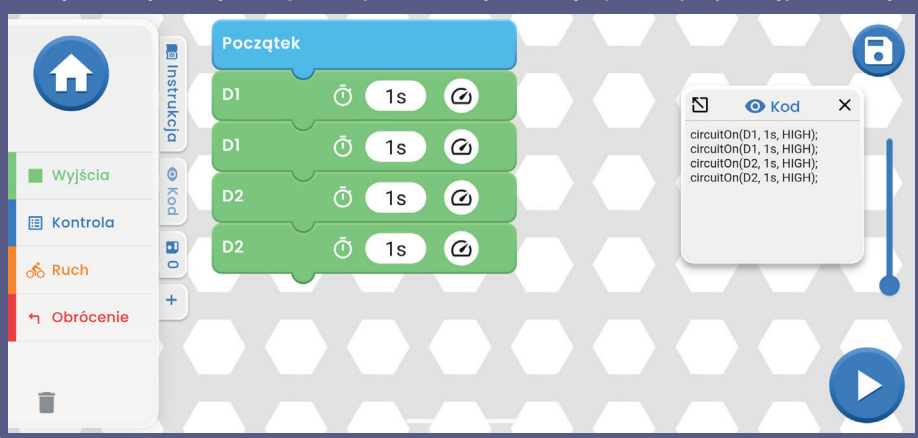

**wszystkie naraz. Czas w poleceniu CZEKAJ możesz zmieniać według własnego uznania.**

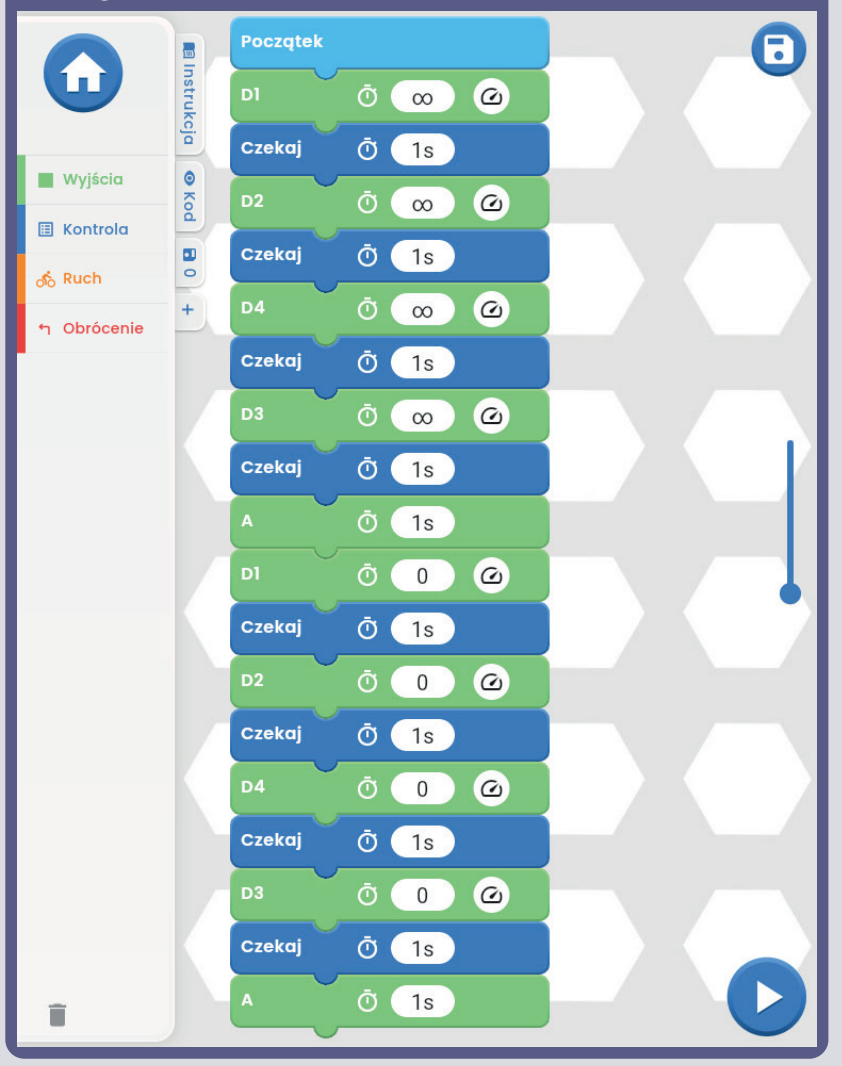

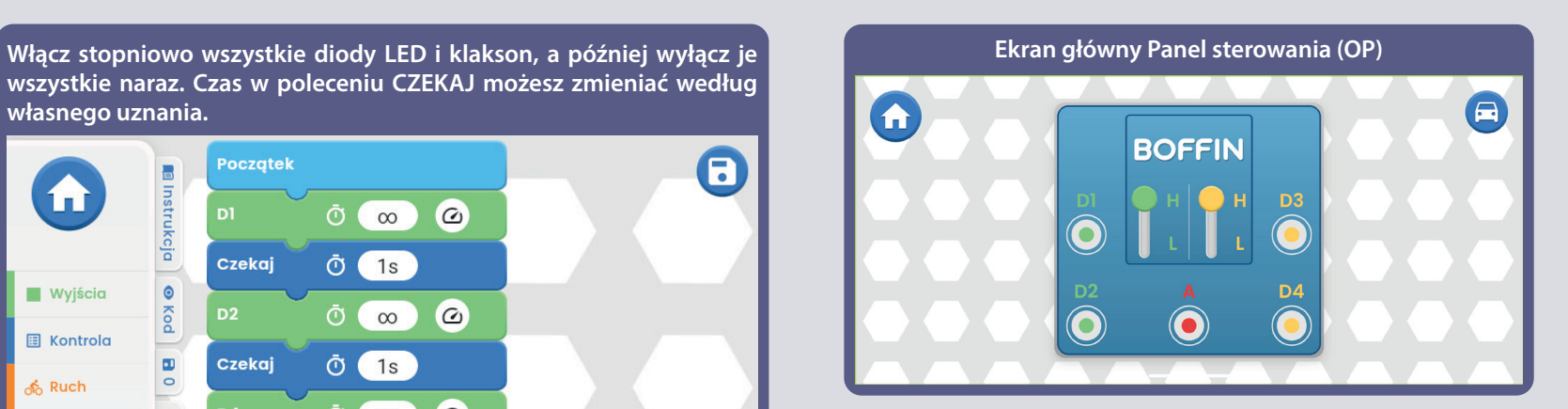

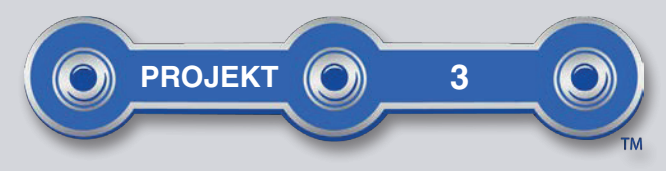

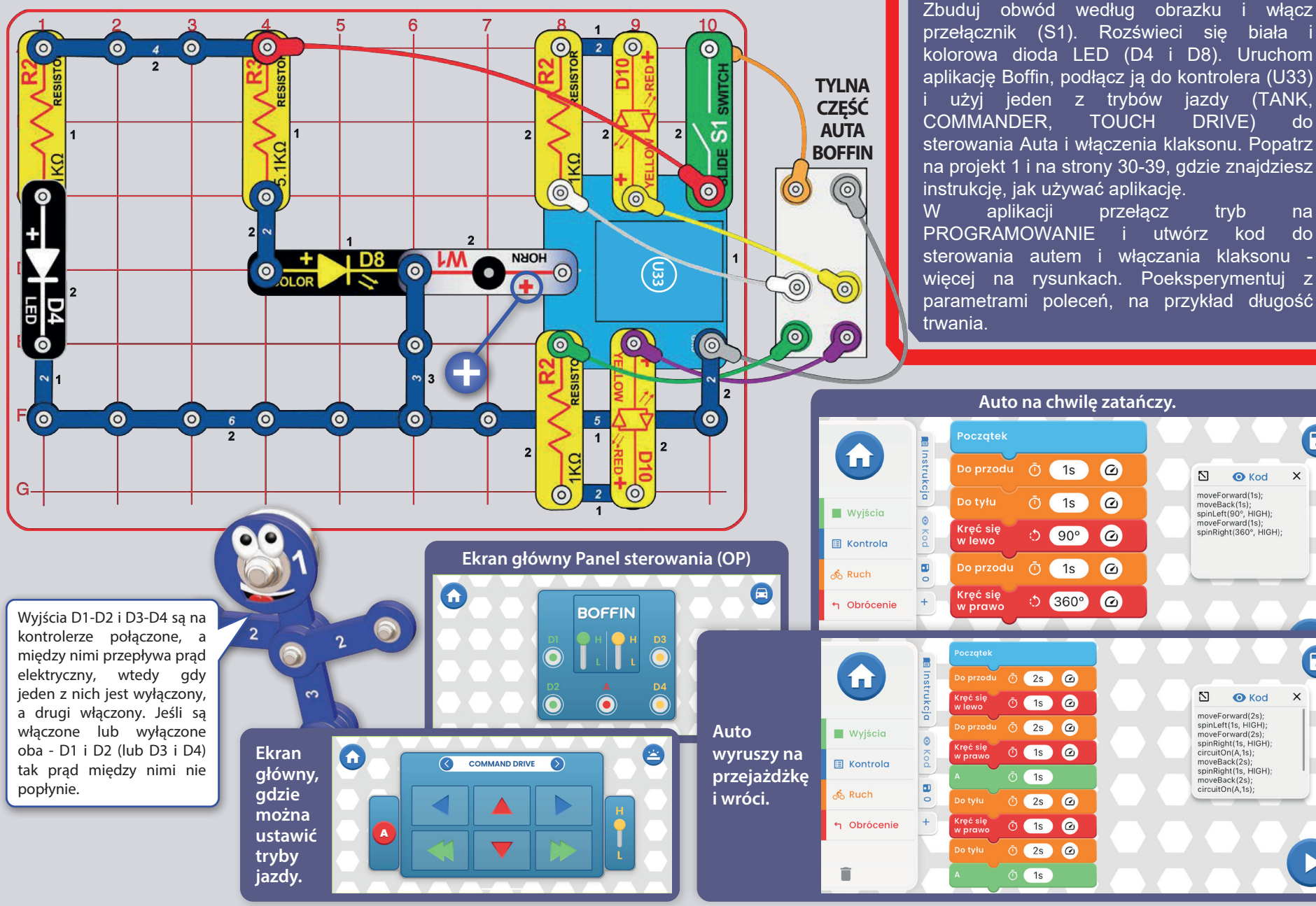

**BOFFIN AUTO** 

 $\bigcirc$ 

 $\blacksquare$ 

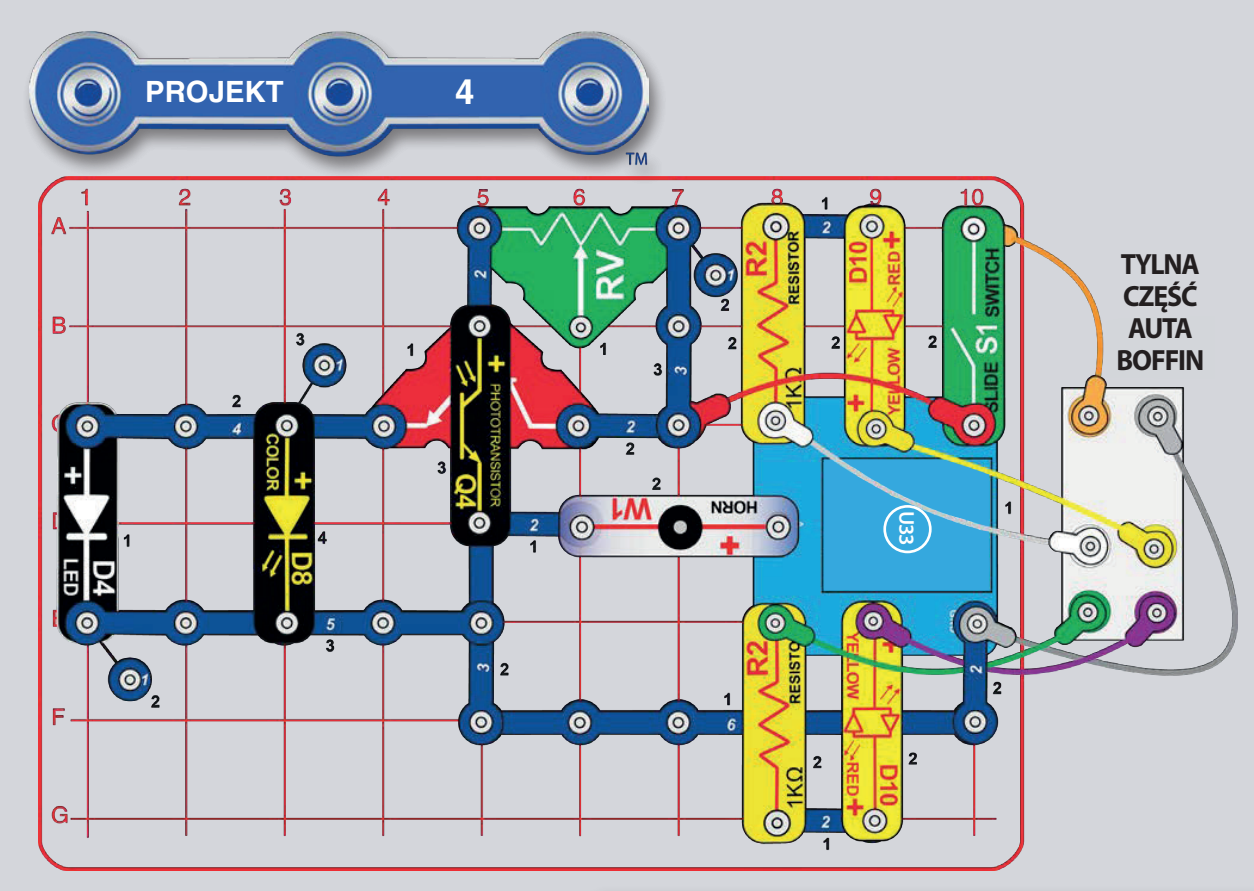

## **AUTO ZE ŚWIATŁEM NOCNYM**

Zbudui obwód zgodnie z rysunkiem i włącz przełacznik (S1). Biała i kolorowa dioda LED (D4 i D8) świeci sie w przypadku gdy na fototranzystor (Q4) nie jest skierowane bezpośrednie światło. Zakryj lub na odwrót poświeć na niego, a tym samym właczy sie/ wyłaczy sie D4 i D8.

Uruchom aplikację Boffin, podłącz ją do kontrolera (U33) i użyj jeden z trybów jazdy (TANK, COMMANDER, TOUCH DRIVE) do sterowania autem i właczenia klaksonu. Popatrz na projekt 1 i na strony 30-39, gdzie znajdziesz instrukcie, jak używać aplikacie. Światła D4 i D8 beda sie świecić zawsze wtedy, gdy w pomieszczeniu nie ma silnego światła. W aplikacji przełacz tryb na PROGRAMOWANIE i utwórz kod do sterowania autem i właczania klaksonu. Poeksperymentuj z parametrami poleceń, na przykład długość trwania.

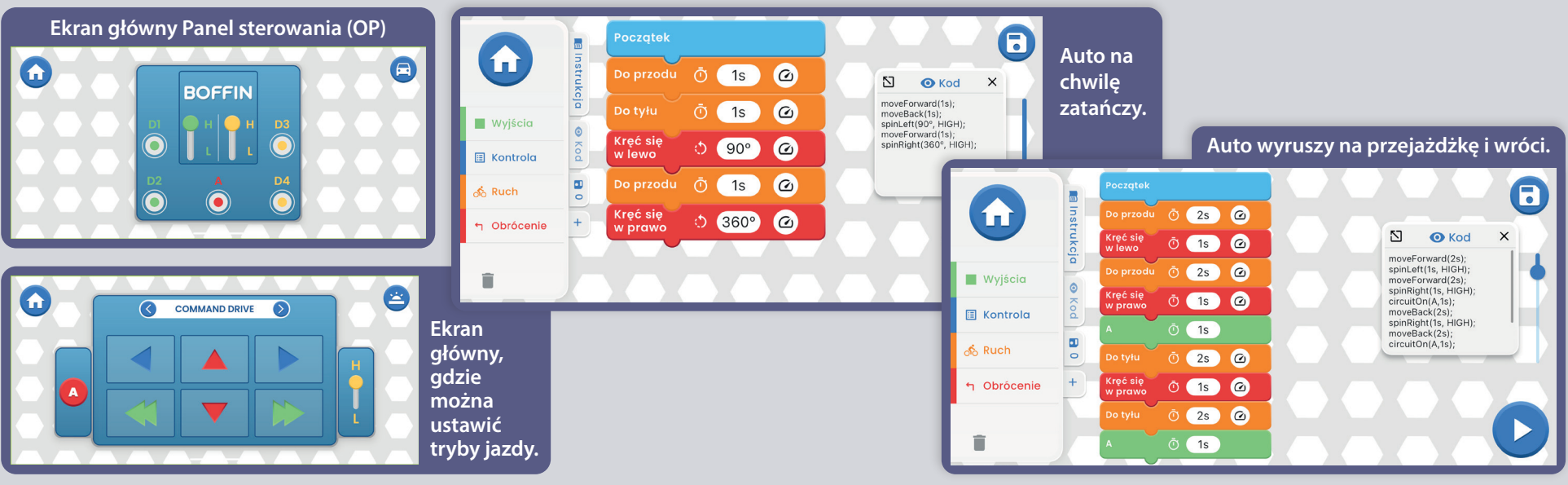

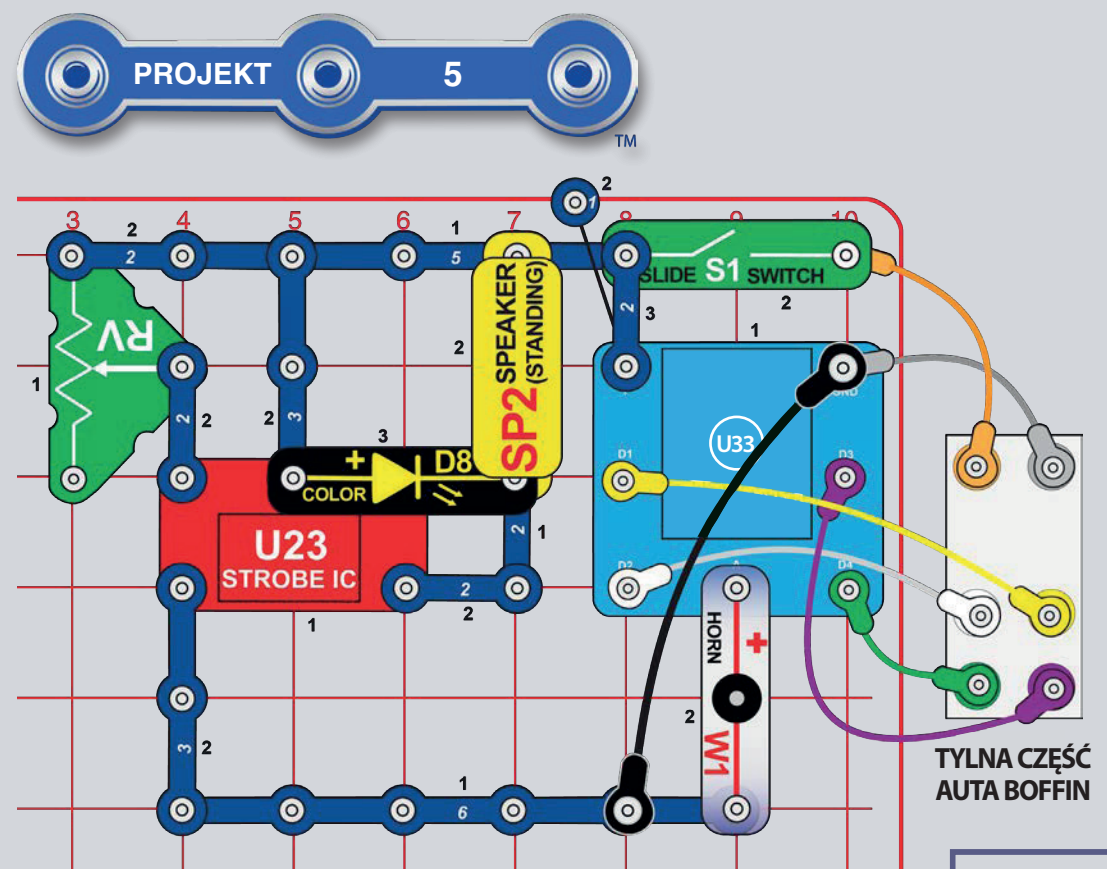

# AUTO Z DŹWIĘKAMI

Zbuduj obwód zgodnie z rysunkiem i włącz przełacznik (S1). Przesuń suwak na oporniku (RV), aby dostosować dźwięk.

Uruchom aplikację Boffin, podłącz ją do kontrolera (U33) i użyj jeden z trybów jazdy (TANK, COMMANDER, TOUCH DRIVE) do sterowania autem i włączenia klaksonu. Popatrz na projekt 1 i na strony 30-39, gdzie znajdziesz instrukcję, jak używać aplikację.

W aplikacji przełacz tryb na PROGRAMOWANIE i utwórz kod do sterowania autem przy aktywacji różnych dźwięków. Możesz wykorzystać polecenia z projektu 1 lub stworzyć własne.

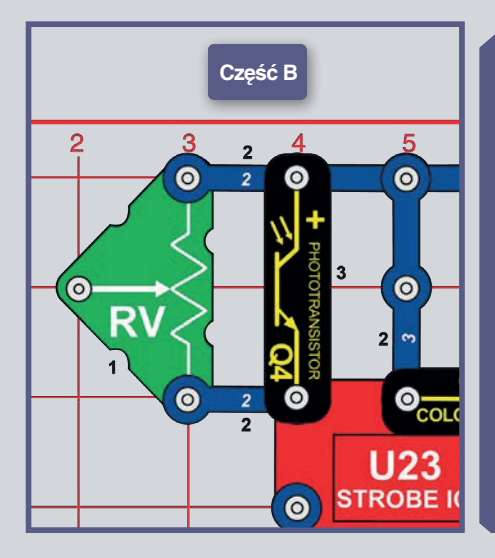

CZEŚĆ B. Dźwięk sterowany światłem: Ustaw opornik (RV) na pierwotna wartość i dodaj fototranzystor (Q4) według rysunku. Modyfikuj ilość światła skierowanego na fototranzystor, a dźwiek bedzie sie zmieniał. Przesuwanie suwaka na RV nie zmieni dźwięku, a przy słabym oświetleniu również pozostanie bez zmian (RV jest tu użyty jako stały opornik, aby bez przerwy wytwarzał dźwięki). Przesuwaj samochód pomiędzy jasnymi, a ciemnymi miejscami i posłuchaj jak zmienia sie dźwiek.

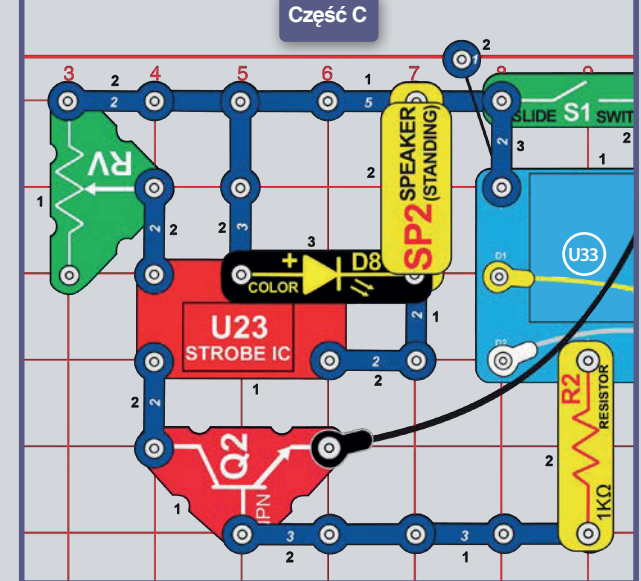

**CZEŚĆ** C. **Dźwiek Ustaw** regulowany: opornik  $(RV)$  $na$ pierwotną wartość i dodaj NPN tranzystor (Q2) i opornik  $1k\Omega$  (R2) jak na rysunku. Aktywuj dźwięk poprzez właczenie wyjścia A na Panelu sterowania w aplikacii Boffin. **Suwak**  $na$ modyfikuje oporniku dzwiek. Przesuwaj zmieniaj go jak tylko chcesz.

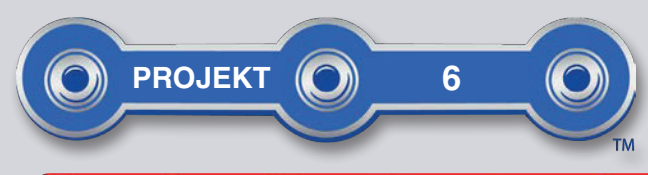

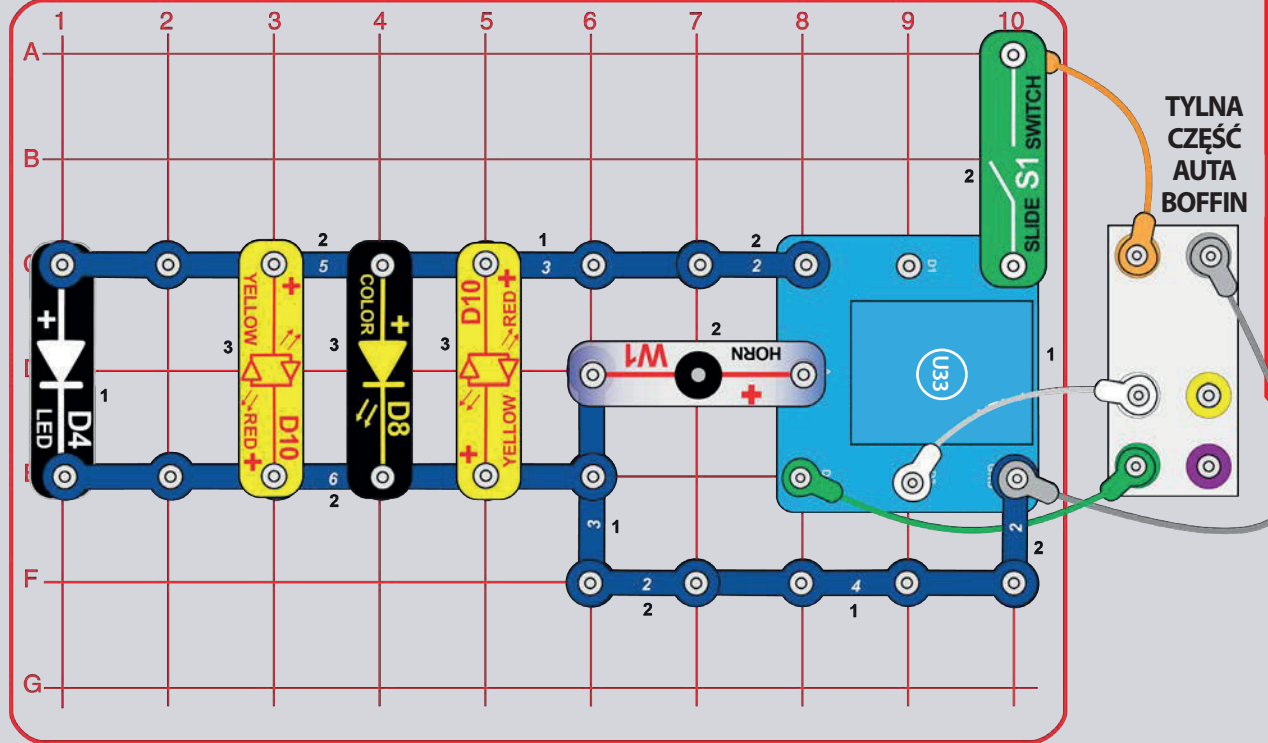

# POKAZ ŚWIATEŁ

Zbuduj obwód zgodnie z rysunkiem i włącz przełącznik (S1). Uruchom aplikację Boffin, podłącz ją do kontrolera (U33) i użyj jeden z trybów jazdy (TANK, COMMANDER, TOUCH DRIVE) do sterowania autem i włączenia klaksonu. Popatrz na projekt 1 i na strony 30-39, gdzie znajdziesz instrukcję, jak używać aplikację. Wyjście D1 na kontrolerze nie jest używane. W aplikacji przełącz tryb na **PROGRAMOWANIE** utwórz kod  $do$ rozświecenia świateł w kolejności jako pokaz świateł - więcej na rysunku.

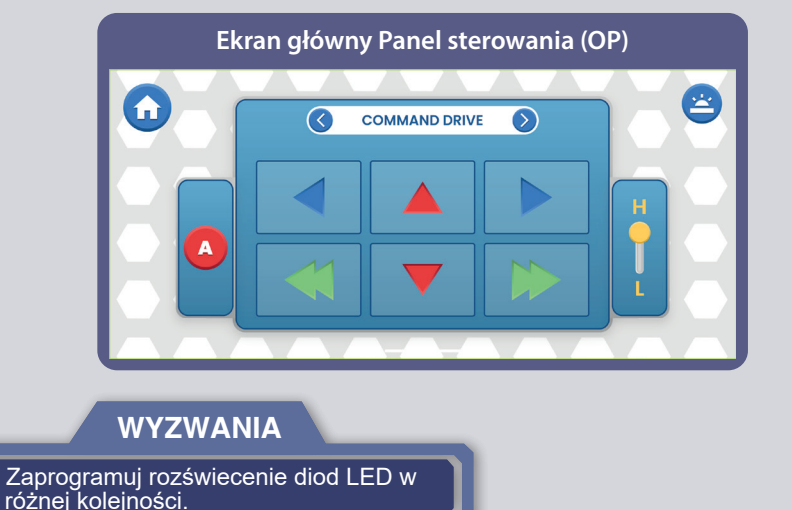

Ekran główny Boffin aplikacji: pokaz świateł aut Początek 6 El Instrukcja | O Kod A  $\ddot{\odot}$  (  $\omega$  $1s$ N.  $\bullet$  Kod  $\times$ circuitOn(D2, 1s, HIGH); D<sub>3</sub>  $\omega$  $\bar{\mathbb{O}}^ 1s$ circuitOn(D3, 1s, HIGH); circuitOn(D4, 1s, HIGH); **Wyjścia** circuitOn(A.1s);  $\omega$ **D4**  $\bar{\mathbb{O}}$  $1s$ **国 Kontrola** ÷  $\overline{\mathbf{B}}$  $\bar{\mathbb{O}}^ 1s$ <mark>ல</mark>ீ Ruch  $\pm$ h Obrócenie î

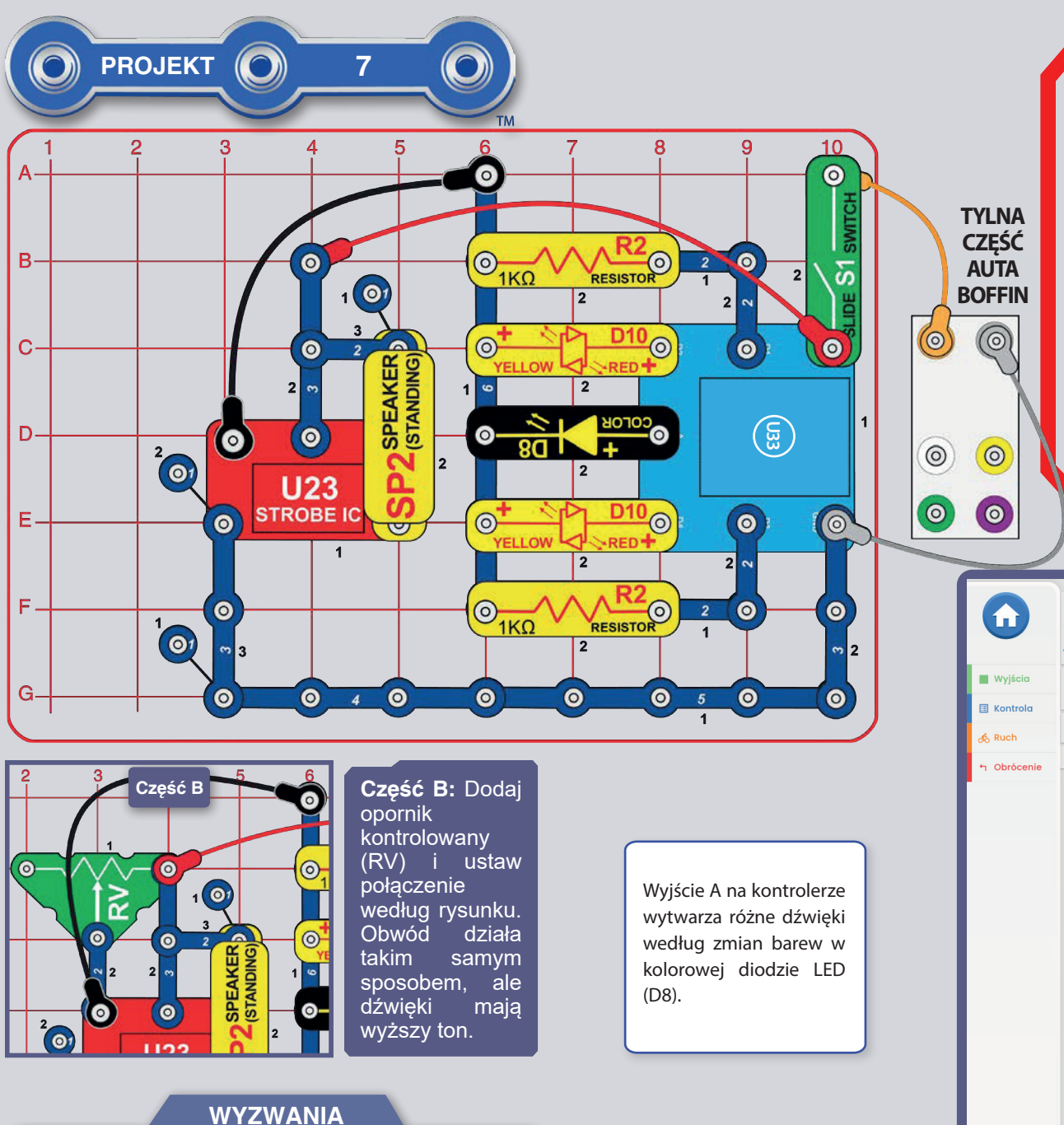

- Spróbuj zagrać na "klawiszach" jakąś znaną melodię.

## KLAWIATURY **ELEKTRONICZNE**

Zbuduj obwód zgodnie z rysunkiem i włącz przełącznik (S1). Uruchom aplikację Boffin, podłącz ją do kontrolera (U33) i użyj panel sterowania do uruchomienia różnych dźwięków, aktywując wyjścia D1-D4 lub A. Popatrz na projekt 1 i na strony 30-39, gdzie znajdziesz instrukcję, jak używać aplikację. W. aplikacji przełacz tryb  $na$ PROGRAMOWANIE i utwórz kod aktywacji dźwięku w różnej kolejności - więcej na rysunku.

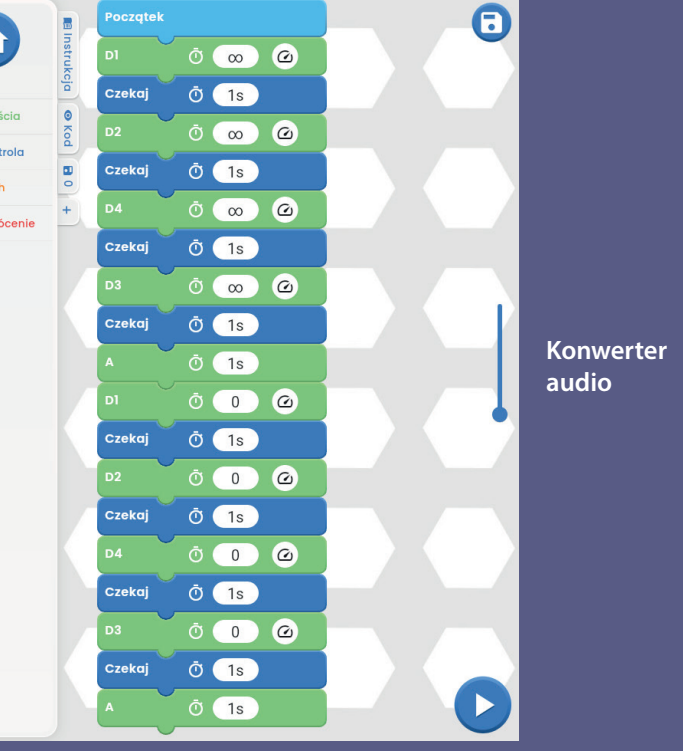

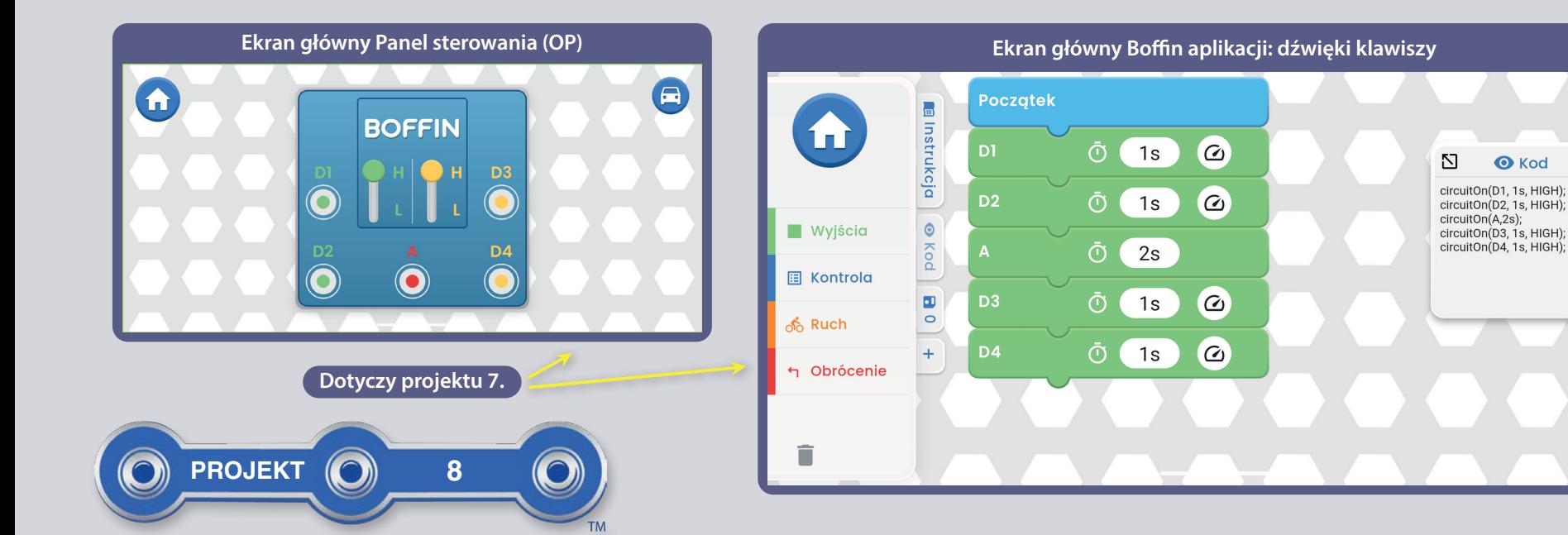

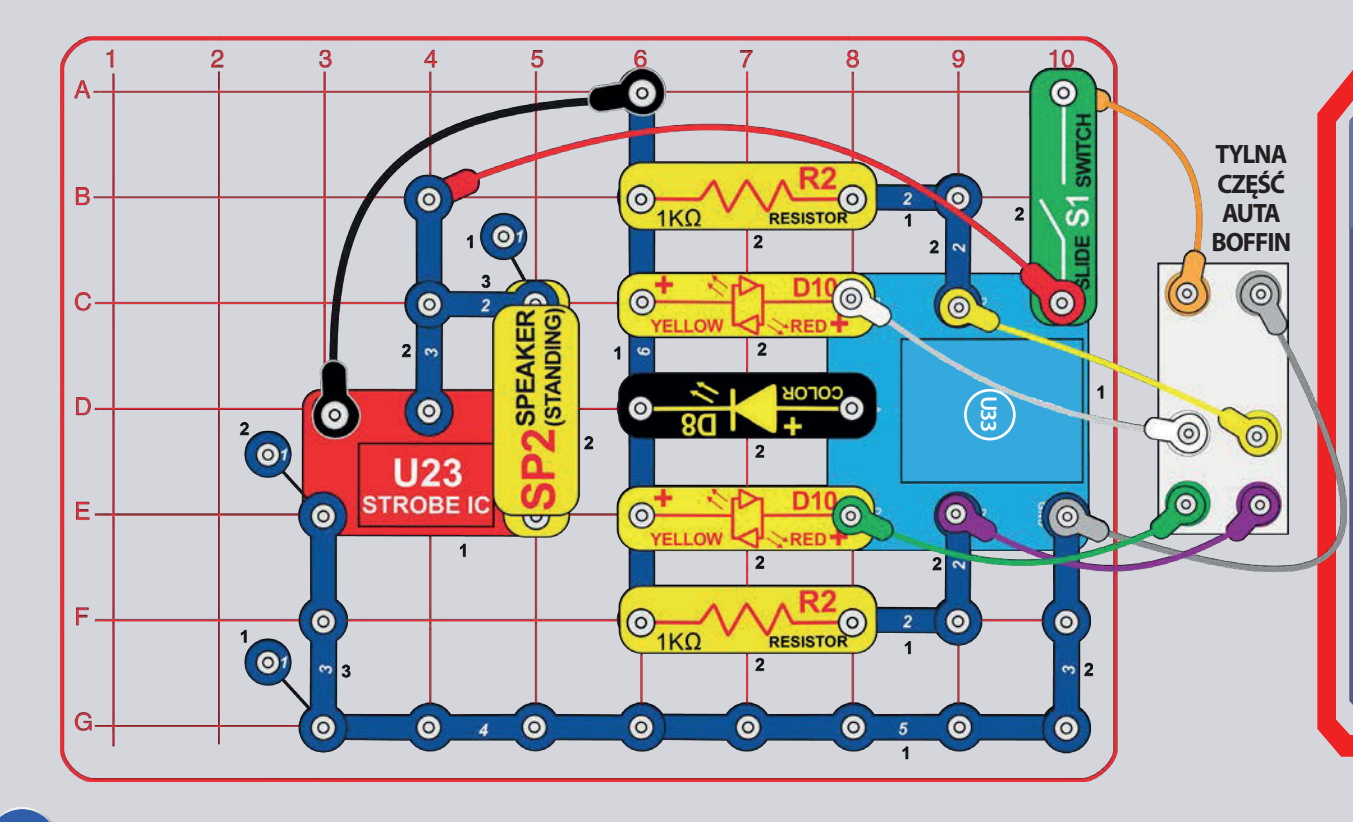

### PRZENOŚNE KLAWIATURY **ELEKTRONICZNE**

 $\blacksquare$ 

 $\times$ 

Postępuj zgodnie z wcześniejszym obdwodem, ale dodaj żółty, zielony i fioletowy kabel do podłączenia silnika auta. Włącz przełącznik (S1), uruchom aplikację Boffin, podłącz ją do kontrolera (U33) i użyj jeden z trybów jazdy (TANK, COMMANDER, TOUCH DRIVE) do sterowania autem i włączenia różnych dźwieków. Popatrz na projekt 1 i na strony 30-39, gdzie znajdziesz instrukcje, jak używać aplikacje.

Ŵ aplikacji przełacz tryb na PROGRAMOWANIE i utwórz kod do sterowania autem i właczenia różnych dźwieków. Użyj programy w projekcie 1 lub stwórz własny.

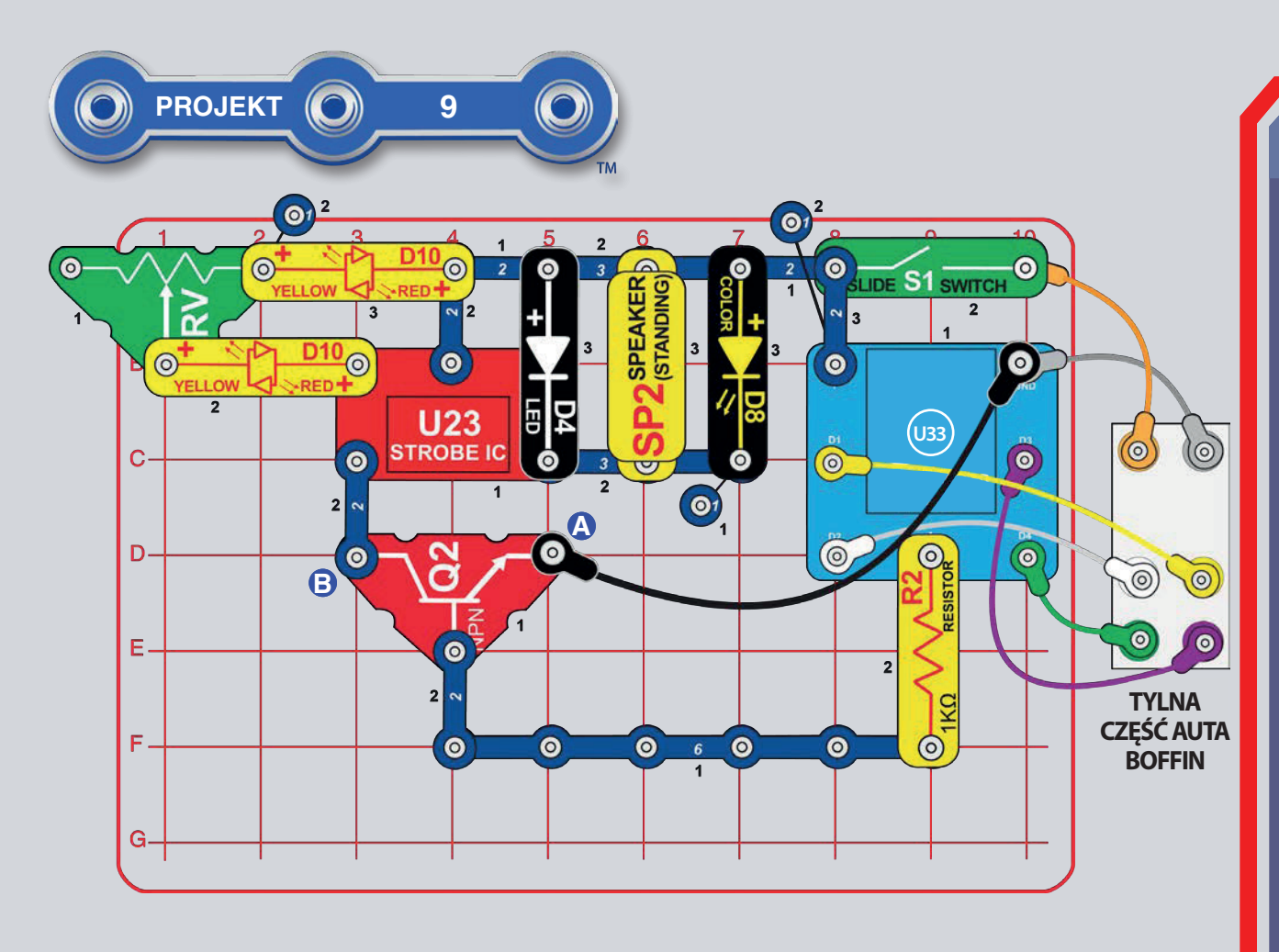

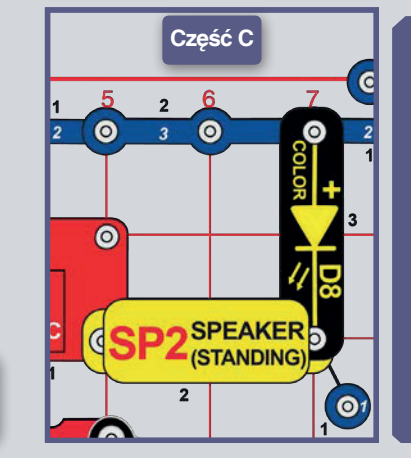

**CZEŚĆ**  $C<sub>i</sub>$ Zmień pierwotny obwód lub ten z części B i przesuń głośnik oraz diody LED do wyjścia migającego IO (obwód integrowany, U23), według rysunku. Teraz światło jest dźwięk słabsze.  $a$ cichszy. Jeśli chcesz, możesz zastąpić kolorowa diode LED białą diodą LED.

# **MIGAJACE ŚWIATŁO**

Zbuduj obwód zgodnie z rysunkiem i nastaw przełącznik na opornik (RV) na lewą stronę i włącz przełącznik (S1). Uruchom aplikację Boffin, podłącz ją do kontrolera (U33) i i użyj jeden z trybów **TANK.** jazdy COMMANDER. TOUCH DRIVE) do sterowania autem i włączenia migającego światła oraz pikanie przez wyjście A. Popatrz na projekt 1 i na strony 30-39, gdzie znajdziesz instrukcję, jak używać aplikację.

Miganie i dźwiek można przyspieszyć przesunięciem przełącznika w prawo. Po ustawieniu go maksymalnie w prawo diody LED (D4 i D8) beda się świecić non stop, a dźwiek zmieni się w jeden ton.

W aplikacii przełącz tryb na PROGRAMOWANIE i utwórz kod do sterowania autem i włączenia migania z dźwiękiem. Użyj programy w projekcie 1 lub stwórz własny.

Część b: Przesuń koniec czarnego kabla z punktu A do punktu B. Dzięki temu miganie i dźwięk włączą się zawsze wtedy gdy będzie włączony przełącznik (S1) (nie jest sterowany kontrolerem).

**WYZWANIA** 

- Zaprogramuj światła na krótkie miganie.

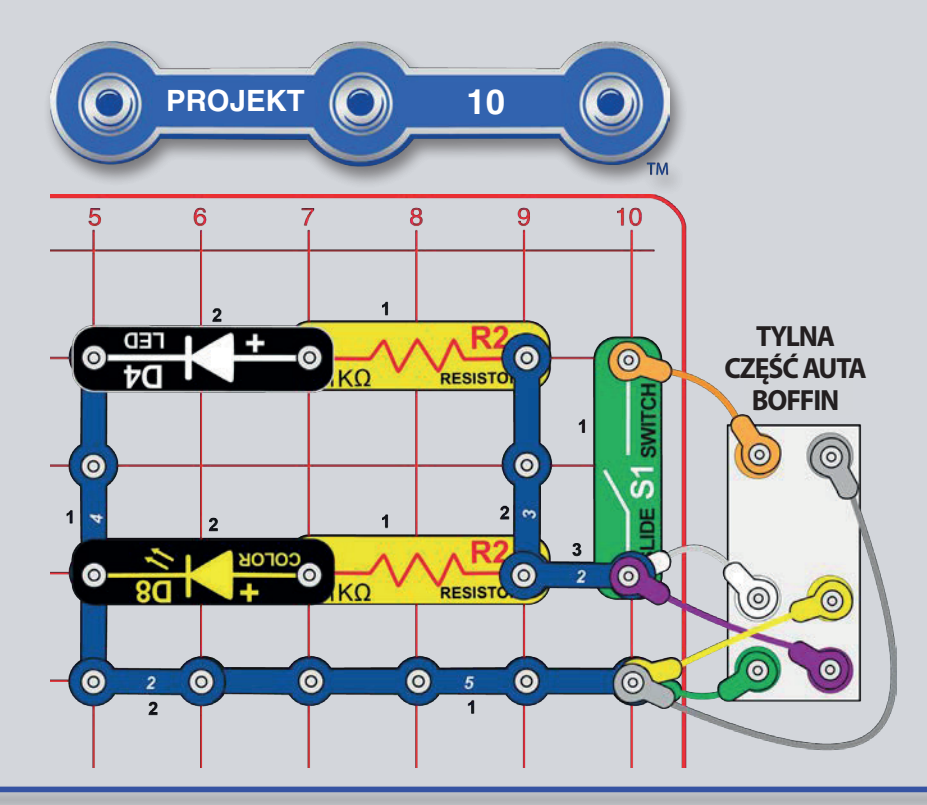

# LATARNIA

Zbuduj obwód zgodnie z rysunkiem, umieść go pośrodku słabo oświetlonego pokoju i włacz przełącznik (S1). Światło będzie rozświetlać pomieszczenie przy obrotach auta.

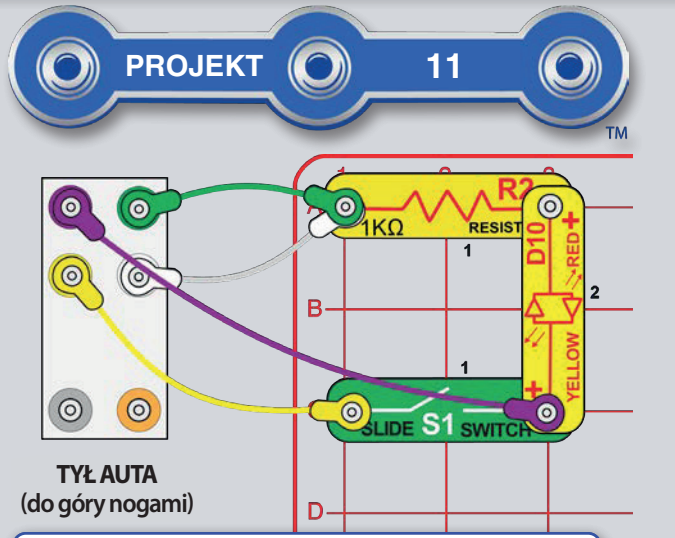

Zauważymy, że mniejsze koła obracają się szybciej niż te duże. Najmniejsze (w silniku) obracają się 128 razy szybciej niż koła samochodu. Więcej informacji o kołach zębatych na stronie 44.

### **GENERATOR**

**OSTRZEŻENIE:** Nie używać dużo siły przy kręceniu kół na nadmierną prędkość. Może to spowodować zniszczenie silnika lub diod LED.

Obróć auto do góry nogami i podłącz kable do obwodu według rysunku. Wyłacz na chwile przełacznik (S1). Zacznij krecić rekami prawe koła. Czerwona/ żółta dioda LED (D10) powinna się rozświecić. Teraz włącz przełącznik (S1) i znowu zakręć prawe koła. Stawiają większy opór, sa teraz cięższe do obracania, ale równocześnie zaczną się kręcić i te lewe.

Krecenie prawymi kołami powoduje obrót wszystkich połączonych ze sobą kół zebatych, które napędzają prawy silnik. Obracający się silnik wytwarza prąd elektryczny poprzez siłę magnetyczną (w przeciwieństwie do obrotu wału silnika), który napędza diodę LED. Po włączeniu przełącznika, prąd wytworzony w prawym silniku dociera również do lewego silnika, który obraca lewe koła. Koła są trudniejsze do obracania, ponieważ trzeba pokonać pola magnetyczne obu silników. W projekcie nie są potrzebne baterie.

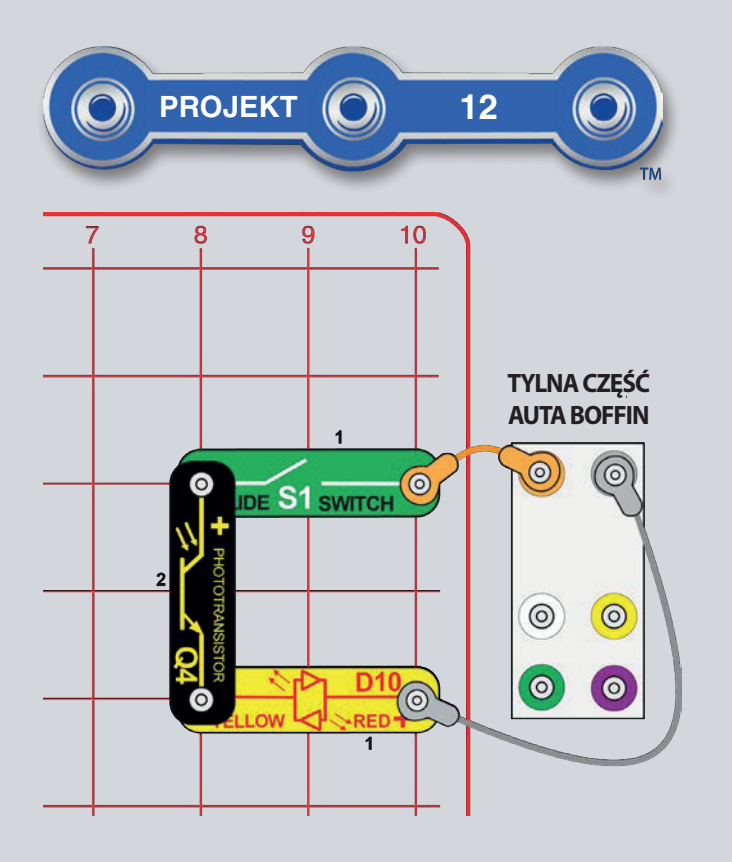

## **ZABAWA Z DIODAMI LED**

Część A: Zbuduj obwód zgodnie z rysunkiem i włącz przełącznik (S1). Zmieniaj ilość światła padającego na fototranzystor (Q4), dzięki temu będzie się zmieniać jasność czerwonej/ żółtej diody LED (D10). Spróbuj umieścić obwód przy jasnym świetle lub latarce, a później zakryj światło ręką i przerwij go na chwilę.

Fotranzystor można zastąpić opornikiem 5.1kΩ i wzajemnie je porównywać.

Część B: Gdy masz fototranzystor w obwodzie, przyciemnij oświetlenie otoczenia tak, aby dioda LED zgasła. Spróbuj skierować pilot na podczerwień od telewizora/radia/DVD bezpośrednio na fototranzystor i nacisnij jeden z przycisków, aby włączyć diodę LED (światło podczerwone to też światło, więc opornik fototranzystora zmienia się tak samo jak w przypadku innych źródeł światła).

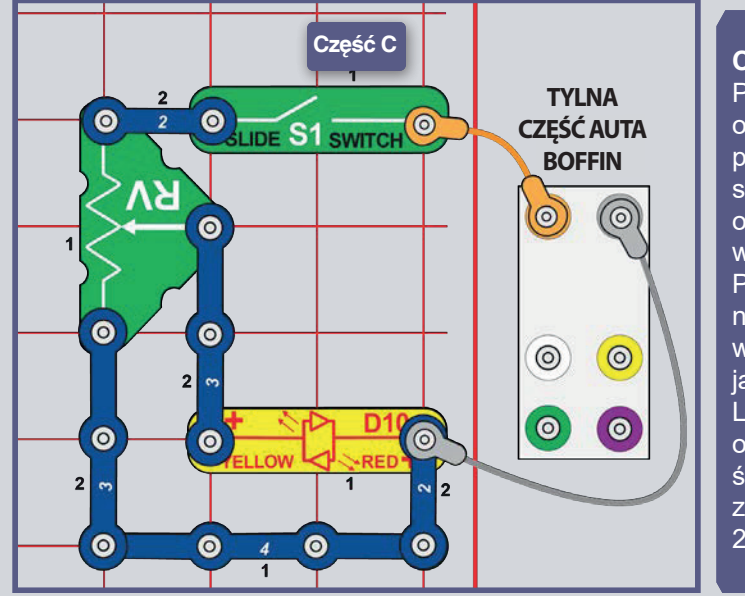

**Cześć C:** Przywróć obwód do pierwotnego stanu i dodaj opornik (RV) według rysunku. Przesuń suwak na RV, aby wyregulować jasność diody LED (RV to opornik 50kΩ o średnim zakresie między  $200Ω$  a 50kΩ).

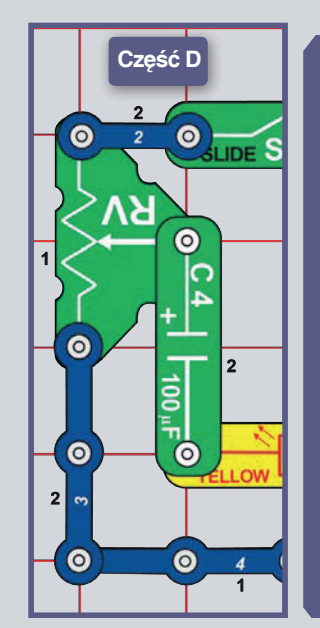

Cześć D: Zamień 3-pinowy przewód kontaktowy na kondensator 100mF (C4). Przesuń suwak na RV kilka razy tam i z powrotem. (Zmieni się napięcie na kondensatorze i diodzie LED, a on sam bedzie sie ładować i rozładowywać. Dioda LED świeci się na żółto, gdy kondensator sie ładuje, a na czerwono, gdy się rozładowuje).

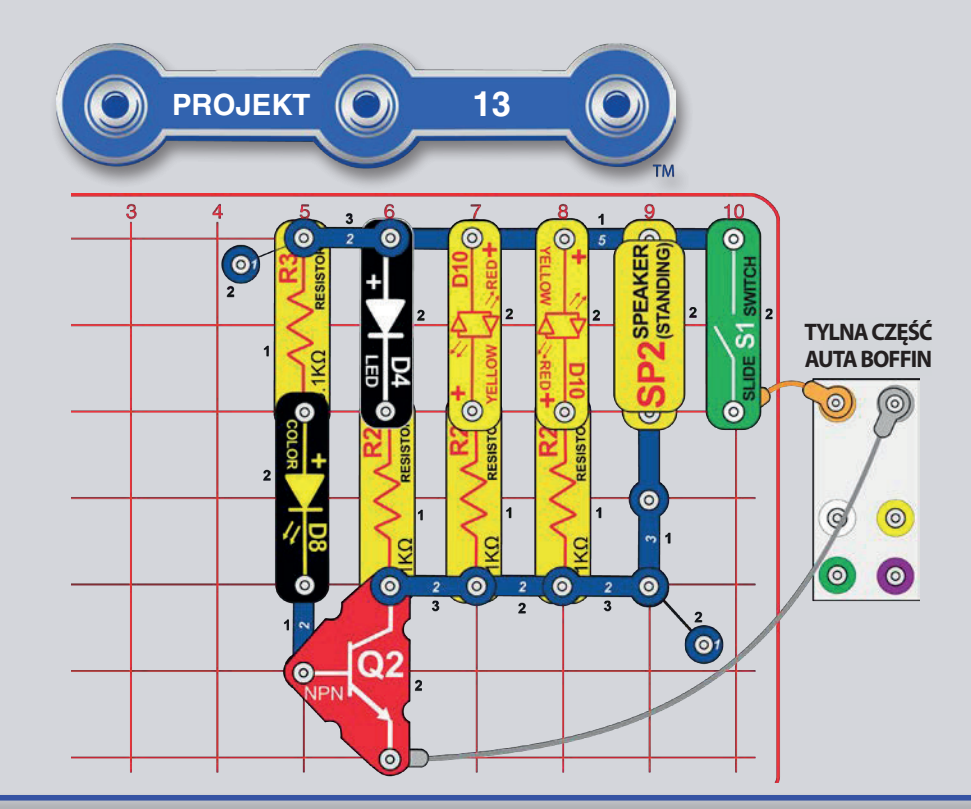

### ZABAWA ŚWIATŁEM I DŹWIĘKIEM

Zbuduj obwód i włącz przełącznik (S1). Biała i czerwona/ żółta dioda LED (D4 i D10) miga, a z głośnika (SP2) wydobywa się dźwięk synchronizowany ze zmianami kolorów diod LED (S8).

Tranzystory, tak samo jak NPN tranzystor (Q2), używają słabszy prąd do sterowania tym silniejszym i wykorzystują go do przełączania i wzmacniania obwodów. W tym obwodzie płynie do Q2 słabszy prad przez D8 i R2 i steruje silniejszy prad do Q2 przez D4, oba D10 i SP2. Ten sposób połączenia umożliwia kolorowej diodzie LED sterować pozostałymi diodami LED i głośnikiem.

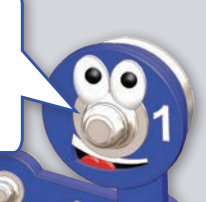

### **MAGAZYN ENERGII ELEKTRYCZNEJ**

Zbuduj obwód i podłacz kable - jeden koniec pomarańczowego zostaw niepodłaczony. Dotknij nim punkt A na samochodzie - kondensator 100mF (C4) napełni się pradem elektrycznym.

Przesuń pomarańczowy kabel z punktu A do punktu B na oporniku 5.1k $\Omega$  (R3). Czerwone/ żółte D10) diody LED rozświeca się na chwile na czerwono przy pomocy pradu w kondensatoru. Nastepnie przesuń pomarańczowy kabel na pierwotne miejsce, do punktu A, aby uzupełnić prad, a później znów do punktu  $\overline{B}$ 

Jeśli zamienisz opornik 5,1kΩ (R3) opornikiem 1kΩ (R2), dioda LED zgaśnie szybciej, ale będzie świecić jaśniej.

Zauważymy, że kondensator nie jest zbyt zdolny do utrzymania prądu - porównaj czas rozświetlonej diody LED, a projektów z użyciem baterii. Dzieje się tak dlatego, że kondensatory gromadzą energię elektryczną, a baterie energię chemiczna.

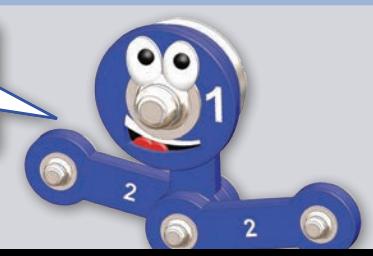

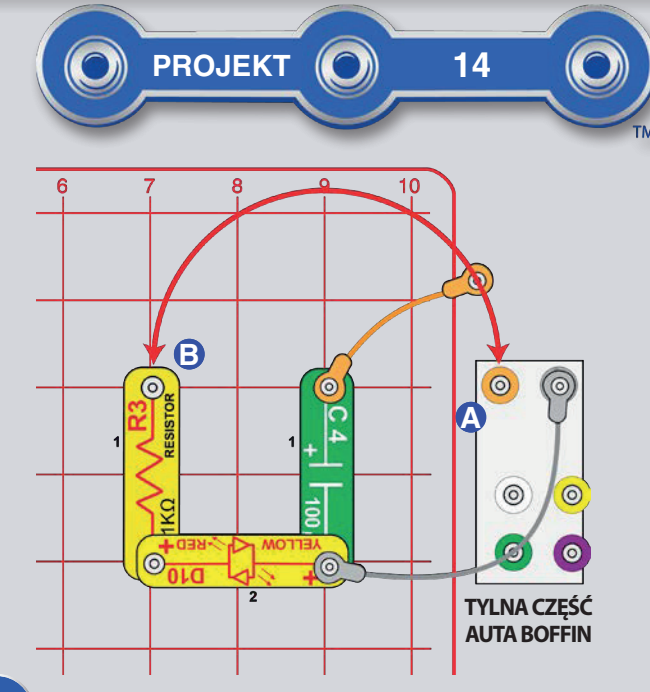

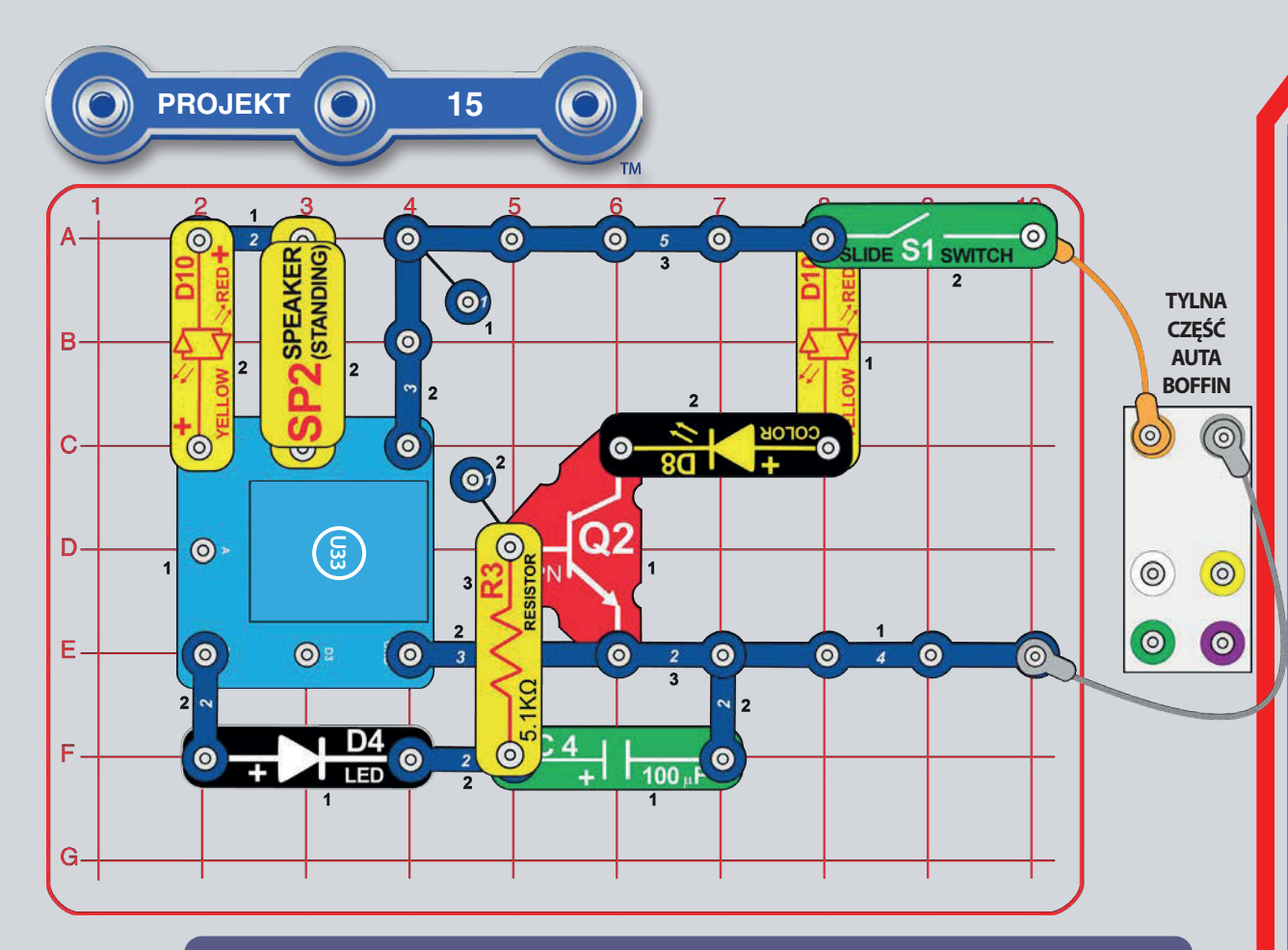

Część B, Brzęczyk: W panelu sterowania włączaj i wyłączaj wyjścia kontrolera D1 i D2. W aplikacji przełącz tryb na PROGRAMOWANIE i zacznij sterować przez aplikację tymi wyjściami D1 i D2.

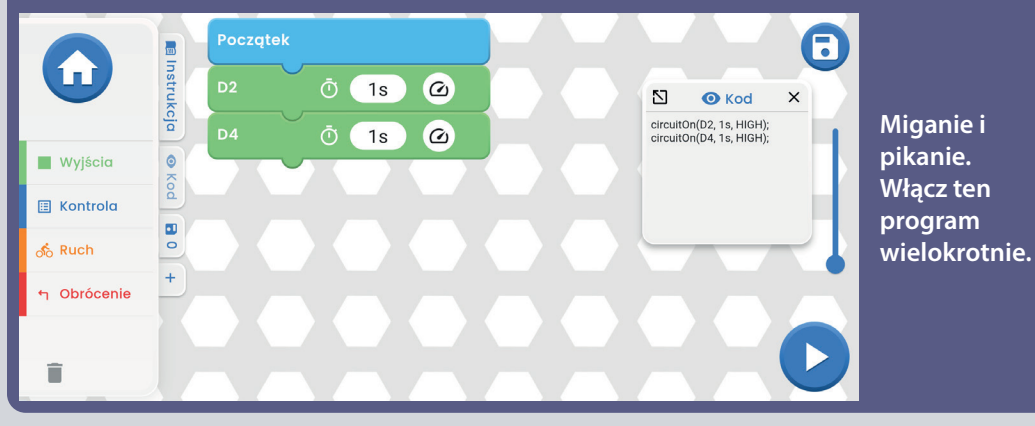

## **WYŁĄCZENIE ŚWIATEŁ I BRZĘCZYKA**

Zbuduj obwód zgodnie z rysunkiem i włącz przełącznik (S1). Uruchom aplikację Boffin, podłącz ją do kontrolera (U33) i użyj panel sterowania do włączania i wyłączania wyjścia D4. Popatrz na projekt 1 i na strony 30-39, gdzie znajdziesz instrukcję, jak używać aplikację.

Włączenie wyjścia D4 spowoduje rozświetlenie białej diody LED (D4), naładuje kondensator 100mF (C4) i rozświeci się kolorowa (D8) i czerwona dioda LED (D10). Wyłączenie wyjścia D4, spowoduje, że biała dioda LED zgaśnie i umożliwia przepływ energii z kondensatora do opornika 5,1 kΩ (R3) i tranzystora NPN (Q2), podczas gdy kolorowe i czerwone diody LED powoli gasną.

W aplikacji przełącz tryb na PROGRAMOWANIE i utwórz kod do sterowania autem i włączenia migania z dźwiękiem. Użyj programy w projekcie 1 lub stwórz własny.

Warianty:

- · Przyśpiesz wyłączanie diod LED dzięki zamianie opornika 5,1k $\Omega$  (R3) na ten o wartości 1kΩ (R2).
- · Usuń kondensator 100µF (C4) i porównaj szybkość gaszenia się kolorowej diody LED.

 $\bigoplus$  $\bigcap$ **BOFFIN Ekran** główny D<sub>3</sub> Panel 6 sterowania  $(OP)$  $\bullet$ 

powtarzający się start. Odstępy w czasie możesz zmieniać według własnego uznania.

Dotyczy projektu 15.

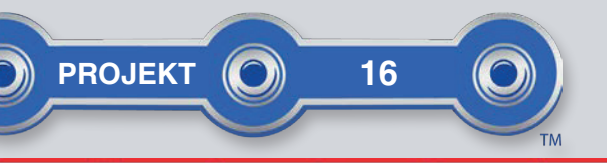

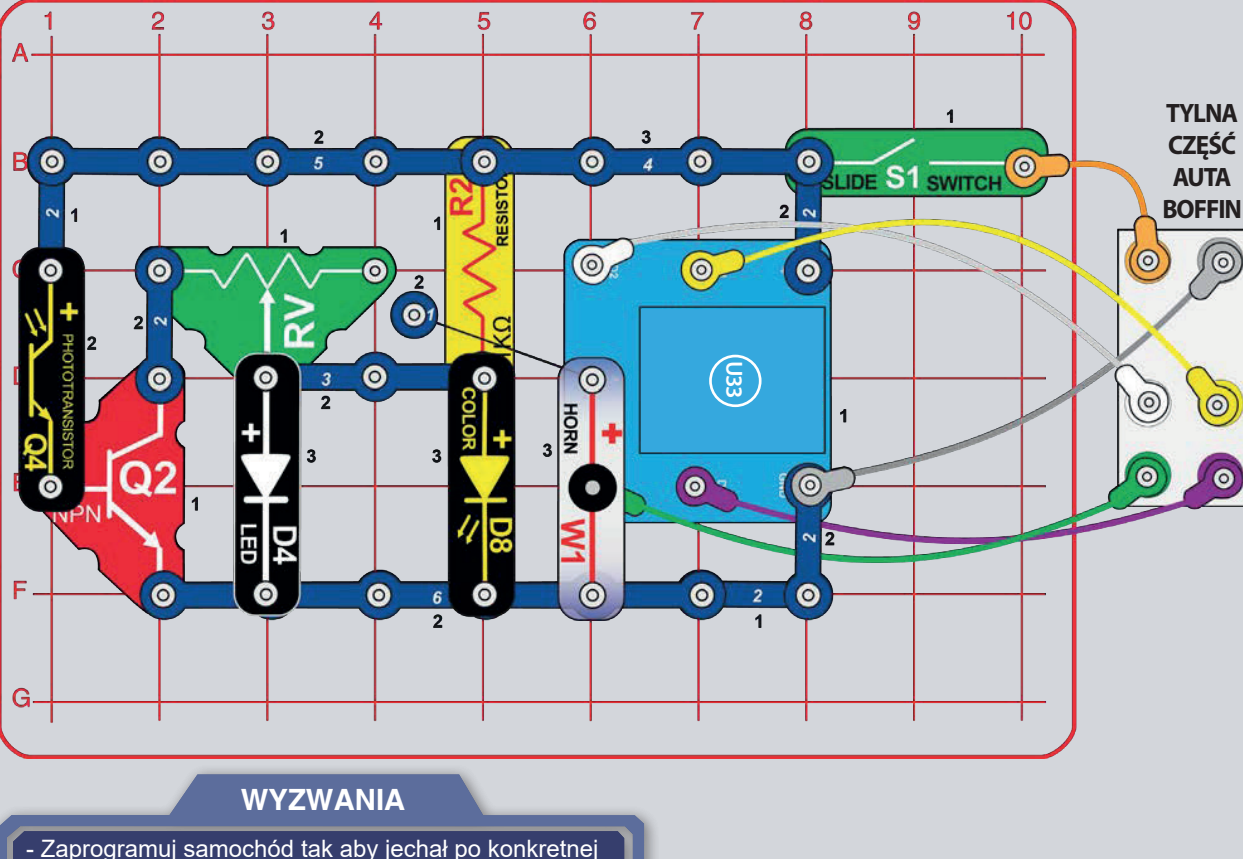

## **ŚWIATŁO AUTOMATYCZNE**

**Początek** 

 $\overline{O}$  (1s)

 $\overline{O}$  (10s)

 $\omega$ 

D4

Czekaj

A

**Wyjścia** 

**国** Kontrola

h Obrócenie

லீ Ruch

 $\blacksquare$ 

Ekran główny Boffin

aplikacja: Zgaszające

się światła,

**Elinstru** 

Zbuduj obwód i włącz przełącznik (S1). Nastaw przełącznik na oporniku (RV) na lewa strone. Jeśli w pomieszczeniu jest ciemniej rozświeci się biała i kolorowa dioda LED (D4 i D8), w przeciwnym przypadku po prostu beda one zgaszone. Zmieniaj ilość światła padającego na fototranzystor (Q4) i włączaj/ wyłączaj tak diody LED. Jeśli przesuniesz przełącznik na oporniku RV bardziej w prawo, tak diody LED będą się zapalać łatwiei.

8

 $\times$ 

N

 $\bullet$  Kod

circuitOn(D4, 1s, HIGH);<br>wait(10s);

Uruchom aplikację Boffin, podłącz ją do kontrolera (U33) i użyj jeden z trybów jazdy (TANK, COMMANDER, TOUCH DRIVE) do sterowania autem i zmieniania dźwięków przez wyjście A. Białe i kolorowe diody LED rozświecą się, wtedy gdy w pomieszczeniu jest ciemniej, a wszystko to aby auto lepiej jeździło. Popatrz na projekt 1 i na strony 30-39, gdzie znajdziesz instrukcję, jak używać aplikację.

W aplikacji przełacz tryb na PROGRAMOWANIE i utwórz kod do sterowania autem i zmian dźwięku. Użyj programy w projekcie 1 lub stwórz własny.

trasie lub zatańczył.

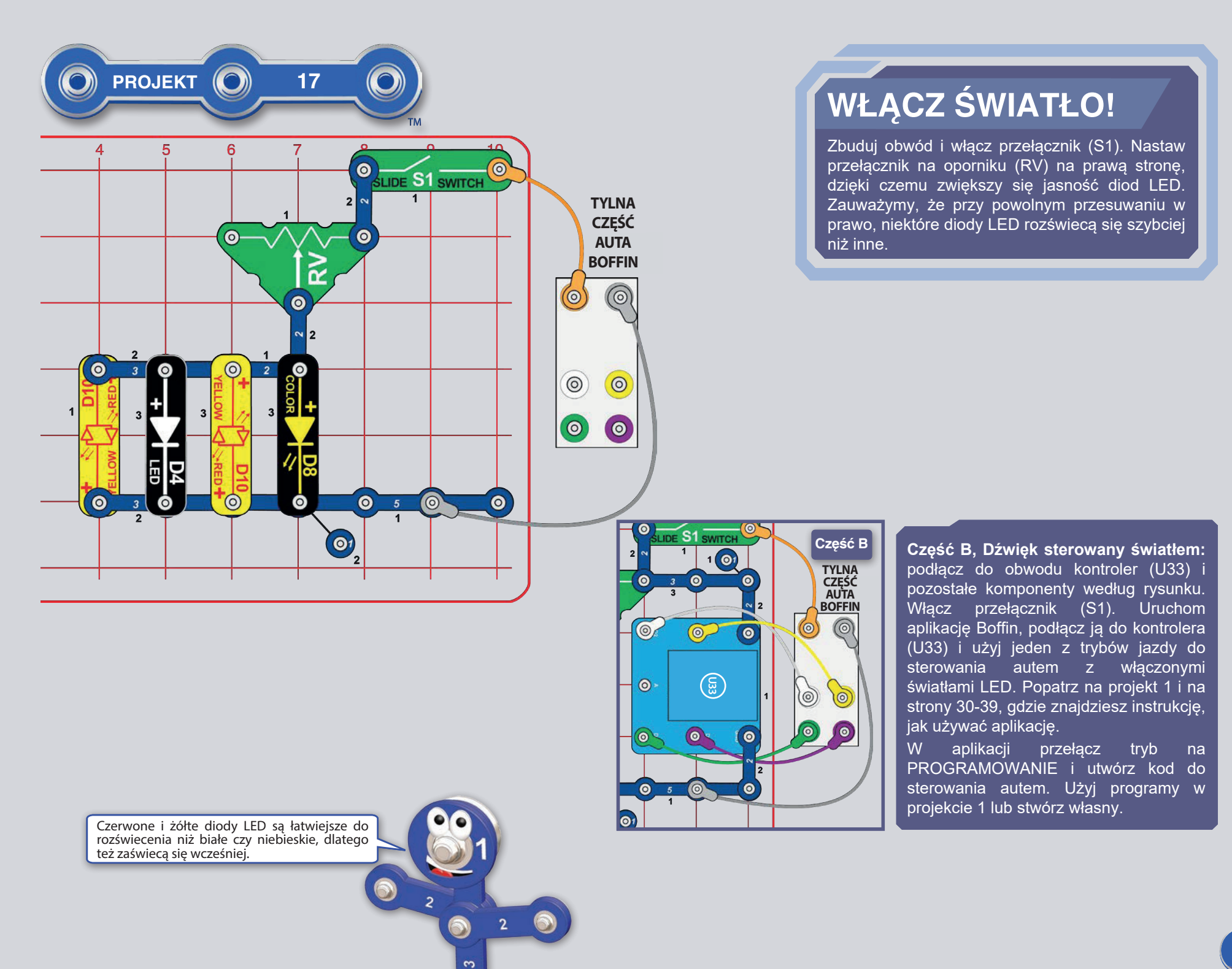

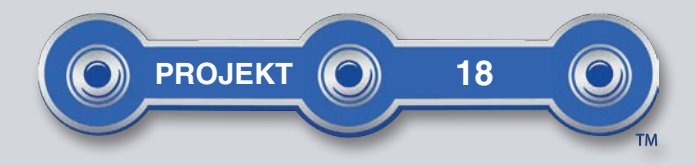

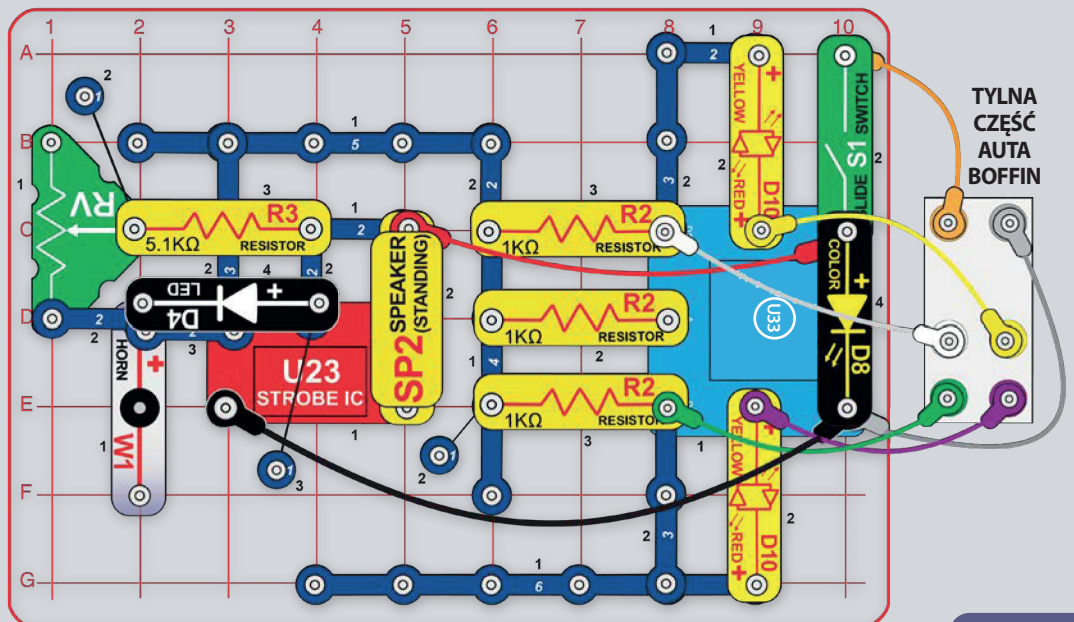

# **CICHY OBWÓD**

Zbuduj obwód zgodnie z rysunkiem i włącz przełącznik (S1). Jego przesuwaniem na oporniku (RV) zmienia się dźwięk. Uruchom aplikację Boffin, podłącz ją do kontrolera (U33) i użyj jeden z trybów jazdy do sterowania autem i zmiany dźwięków. Popatrz na projekt 1 i na strony 30-39, gdzie znajdziesz instrukcję, jak używać aplikację.

W aplikacji przełącz tryb na PROGRAMOWANIE i utwórz kod do sterowania autem i zmian dźwięków więcej na rysunku. Poeksperymentuj z parametrami poleceń, na przykład długość trwania.

Klakson (W1) w tym projekcie nie wydawa dźwięków, służy jedynie jako separator.

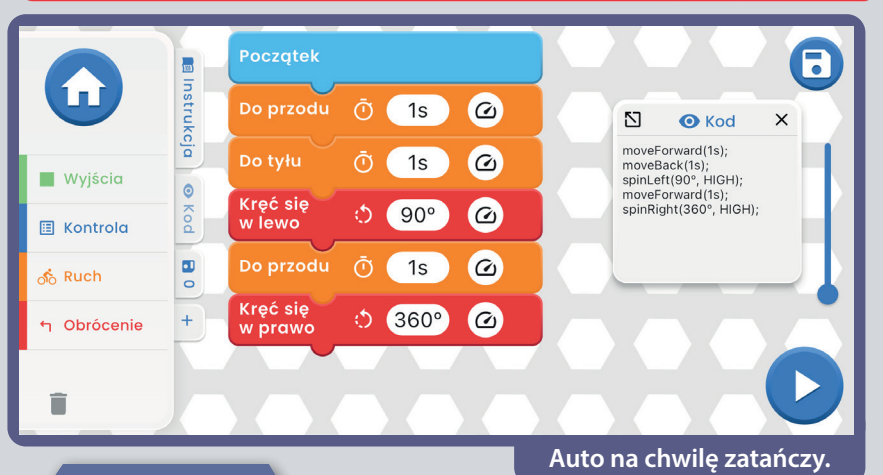

#### **WYZWANIA**

- Zaprogramuj własny taniec lub trase dla samochodu.

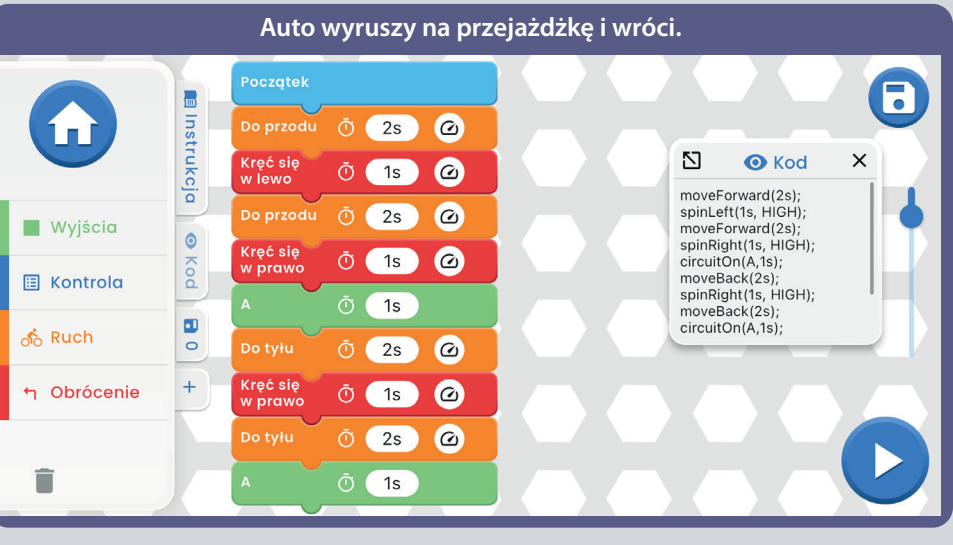

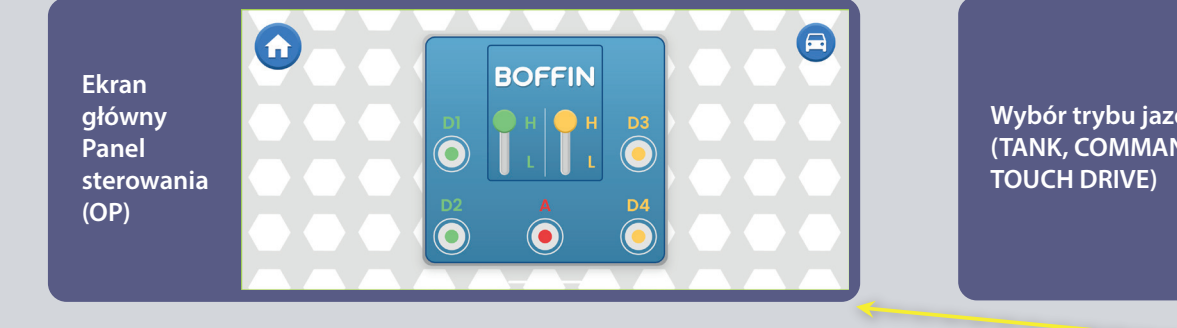

Wybór trybu jazdy (TANK, COMMANDER,

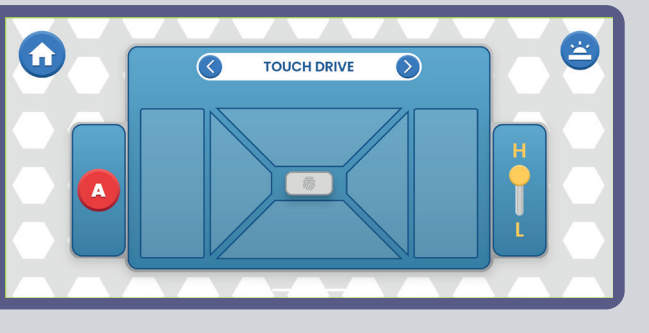

Dotyczy projektu 18.

### **PROJEKT**  $\odot$ 19

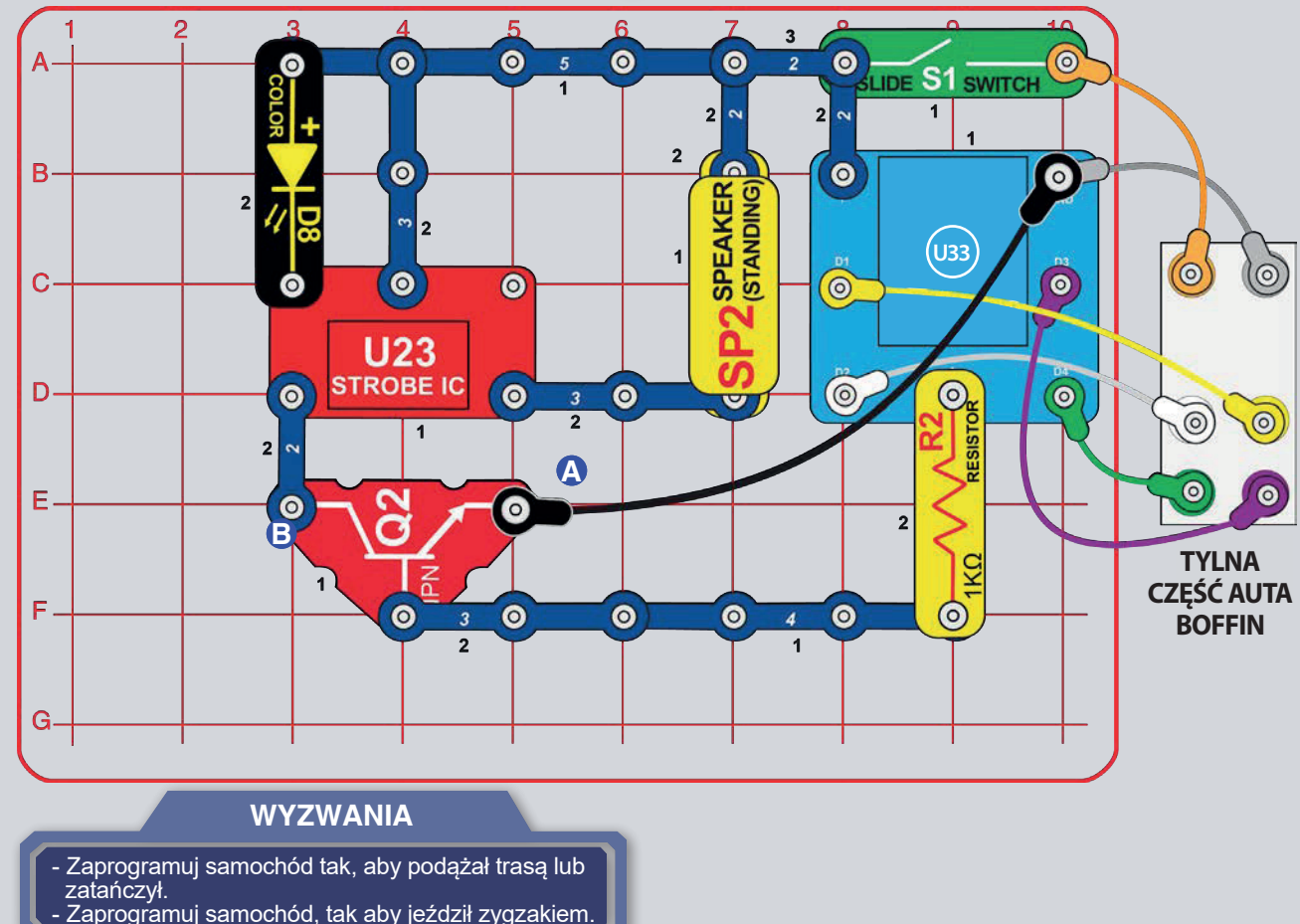

## **AUTO Z ZABAWNYM DŹWIĘKIEM**

Zbuduj obwód i włacz przełacznik (S1). Uruchom aplikacje Boffin, podłacz ja do kontrolera (U33) i użyj jeden z trybów jazdy do sterowania autem i zmian dźwieków przez wyjście A. Popatrz na projekt 1 i na strony 30-39, gdzie znajdziesz instrukcje, jak używać aplikacje

W aplikacji przełącz tryb  $na$ PROGRAMOWANIE i utwórz kod do sterowania autem i aktywacji zabawnego dźwięku. Użyj programy w projekcie 1 lub stwórz własny.

Część B: Podłącz koniec czarnego kabla do punktu B zamiast do punktu A. Teraz, gdykolwiek włączysz przełącznik (S1), rozświeci się migające światło i dźwięki (bez możliwości sterowania przez kontroler).

Jeśli dźwięk jest zbyt głośny, wymień 3 pinowy przewód kontaktowy miedzy U23 i SP2 na czerwony/ żółty LED (D10) lub opornik 1k $\Omega$  (R2).

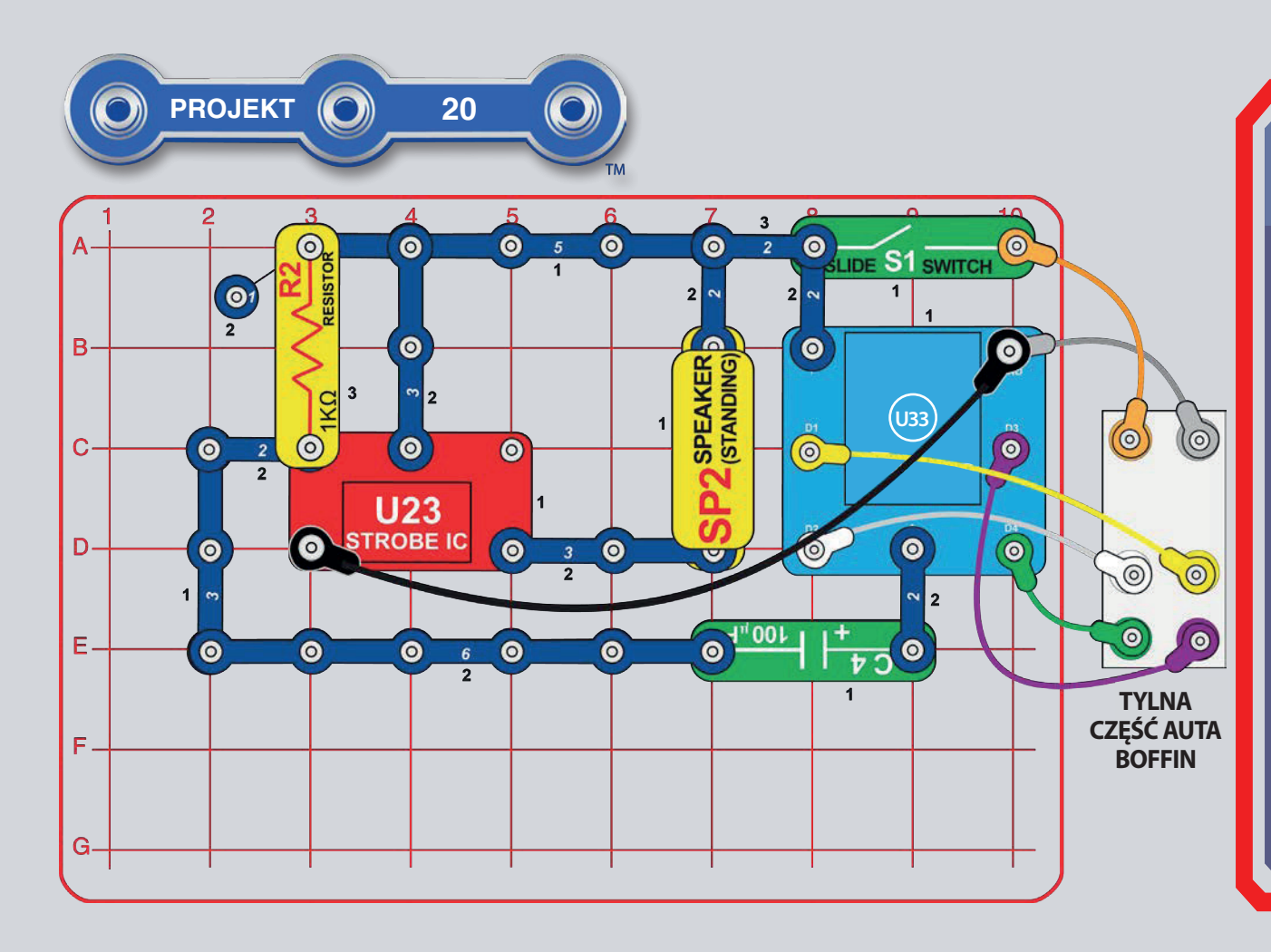

## **AUTO Z SZALONYM DŹWIĘKIEM**

Zbuduj obwód i włącz przełącznik (S1). Uruchom aplikację Boffin, podłącz ją do kontrolera (U33) i użyj jeden z trybów jazdy do sterowania autem i zmian dźwięków przez wyjście A. Popatrz na projekt 1 i na strony 30-39, gdzie znajdziesz instrukcję, jak używać aplikację

**W** aplikacji przełącz tryb  $na$ PROGRAMOWANIE i utwórz kod do sterowania autem i zmian dźwięku. Użyj programy w projekcie 1 lub stwórz własny.

Część B: Wymień opornik 5,1kΩ (R3) na opornik 1kΩ (R2). Usłyszysz inny dźwięk.

Jeśli dźwiek jest zbyt głośny, wymień 3 pinowy przewód kontaktowy między U23 i SP2 na czerwony/ żółty LED (D10) lub opornik 1k $\Omega$  (R2).

#### **WYZWANIA**

- Zaprogramuj samochód tak, aby podażał trasa, a po każdym zakrecie wydał dźwiek.

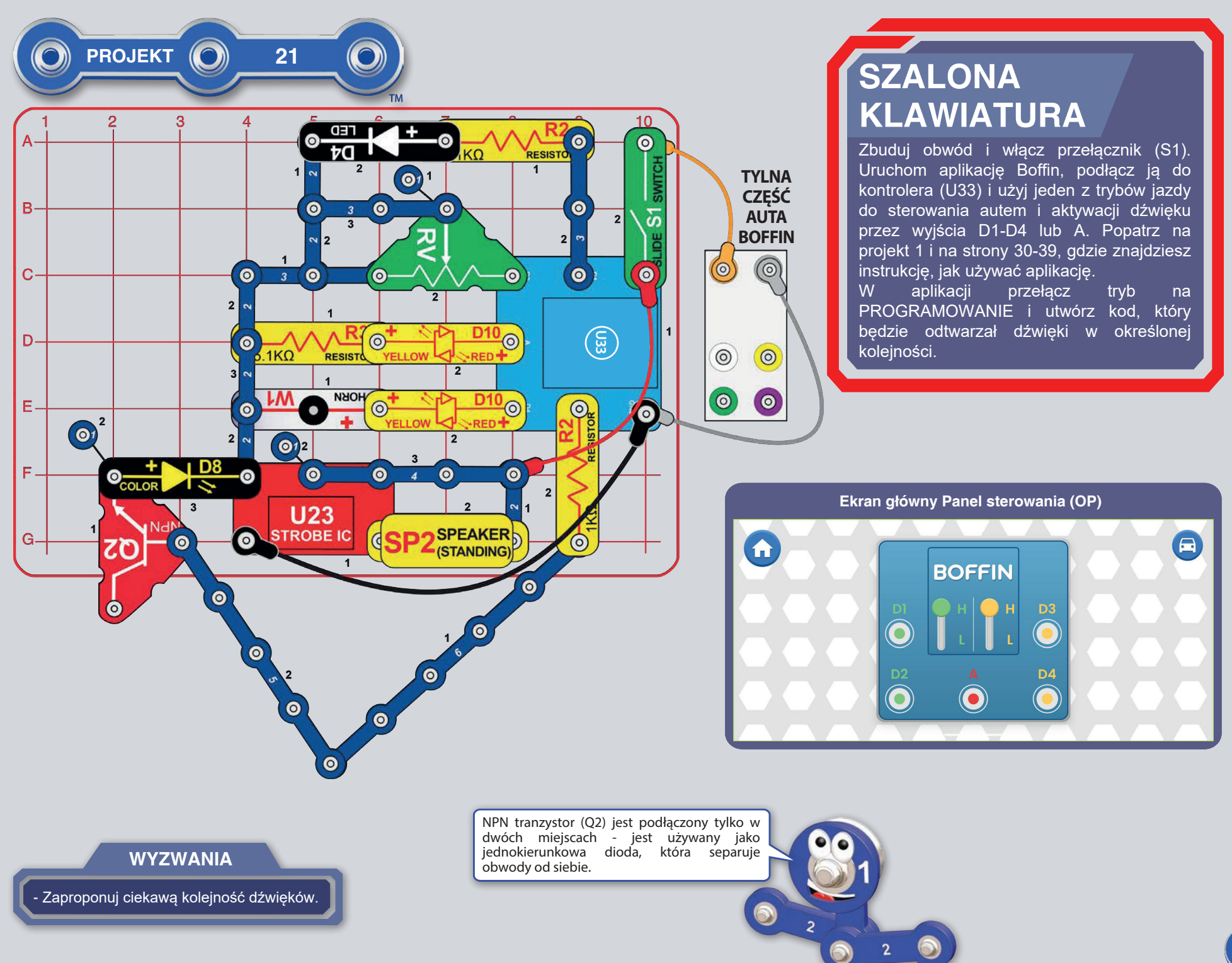

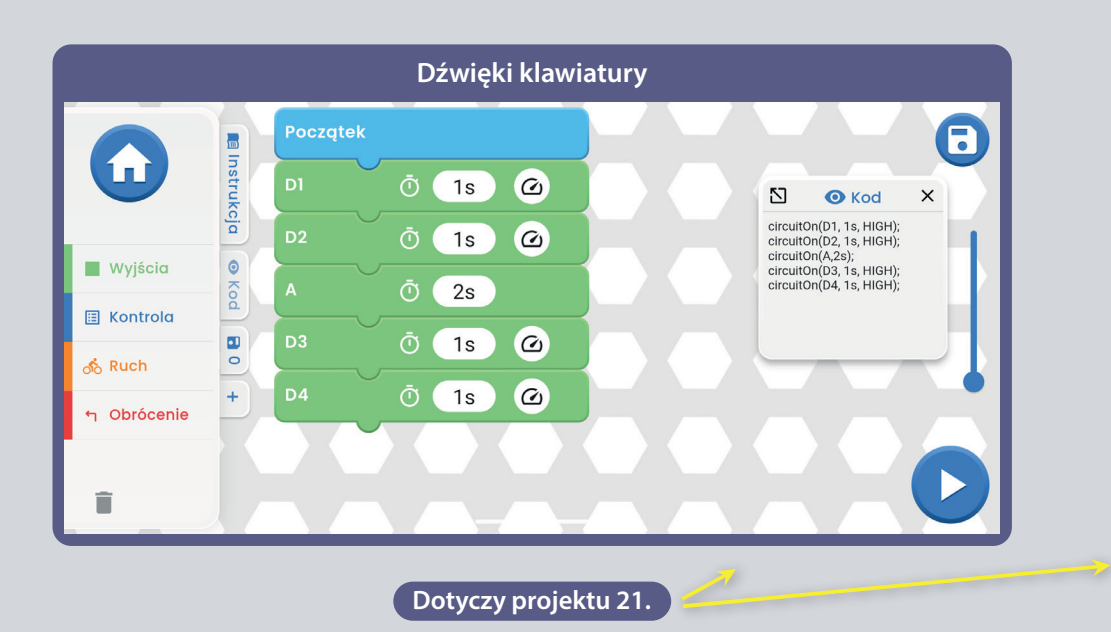

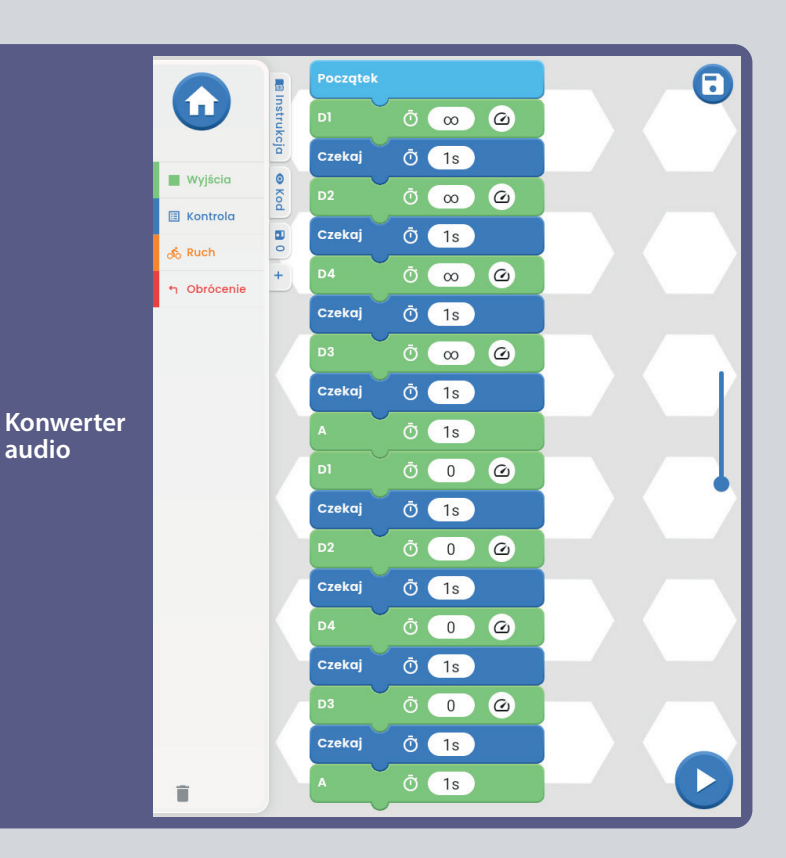

#### $\bigcirc$ **PROJEKT**  $\odot$ 22  $\bullet$ **TYLNA CZEŚĆ** Ù. **AUTA BOFFIN**  $\overline{2}$ (©)  $\odot$  $\odot$  $\odot$  $\bullet$ D<sub>10</sub>  $\overline{\Xi}$  $\odot$ -RED  $\odot$  $\odot$  $\overline{2}$ D1  $\bullet$  $\bullet$  $\bullet$  $\bullet$ ·RED l 2  $\circ$  $\bullet$ **WYZWANIA** - Zaprogramuj własną trasę lub taniec dla samochodu.

## PRZENOŚNA SZALONA KLAWIATURA

Wykorzystaj wczśniejszy obwód, ale dodaj biały, żółty, zielony i fioletowy kabel do podłączenia samochodu. Włącz przełącznik. Uruchom aplikację Boffin, podłącz ją do kontrolera (U33) i użyj jeden z trybów jazdy do sterowania autem i aktywacji różnych dźwięków. Popatrz na projekt 1 i na strony 30-39, gdzie znajdziesz instrukcję, jak używać aplikację.

W aplikacji przełącz tryb na PROGRAMOWANIE i utwórz kod do sterowania autem i zmiany dźwięku. Użyj programy w projekcie 1 lub stwórz własny.

### **INSTRUKCJA DO POBRANIA I STEROWANIA APLIKACJI BOFFIN**

![](_page_30_Figure_1.jpeg)

## ZAPOZNAJ SIĘ Z KONTROLEREM

Kontroler (U33) ma 5 wyjść (D1, D2, D3, D4 i A), które sa sterowane za pomocą aplikacji Boffin. Wyjścia D1-D2 i D3-D4 są sparowane, tak aby mogły każde obsługiwać silnik w obu kierunkach, a można nimi ustawić jeden z dwóch poziomów napięcia wyjściowego nazywanego H (wyższy -5V) i L (niższy - 3V). Wyjście A ma małą moc, która jest niewystarczająca do sterowania wiekszości silników.

Można sterować kontrolerem U33 przez Boffin aplikację, na swoim sprzęcie Bluetooth, na dwa sposoby:

- 1. Panel sterowania (zdalne sterowanie w realnym czasie).
- 2. Boffin aplikacja PROGRAMOWANIE (łatwe kodowanie wizualne).
- 3. Kodowanie BLOCKLY.

#### **KONTROLER U33:**

- wejście zasilania z baterii  $(+)$
- GND wyjście zasilania z baterii
- wyjście podłączenia silnika, sparowane z D2, wyższy i niższy poziom D<sub>1</sub>
- D2 wyjście podłączenia silnika, sparowane z D1, wyższy i niższy poziom
- wyjście połączenia do użytku niskoprądowego, napięcie wyjściowe 4V  $\overline{A}$
- wyjście podłączenia silnika, sparowane z D4, wyższy i niższy poziom D<sub>3</sub>
- wyjście podłączenia silnika, sparowane z D3, wyższy i niższy poziom D<sub>4</sub>

### **POBRANIE APLIKACJE BOFFIN**

#### **Google Play Store**

![](_page_30_Picture_18.jpeg)

![](_page_30_Picture_19.jpeg)

![](_page_30_Picture_20.jpeg)

Otwórz na swoim urządzeniu App Store lub Google Play. Najnowsza wersja aplikacji Boffin jest dostępna na systemy iOS i Android i może być również na inne urządzenia. Więcej informacji znajdziesz na stronie https://boffin.cz/pl.

Wyszukaj "Boffin" i znajdź ikonkę podobną do tej po lewej. Pobierz aplikację, zainstaluj i otwórz. W razie problemów skontaktuj się z firmą ConQuest ent. https://boffin.cz/pl, info@boffin.cz.

![](_page_30_Picture_23.jpeg)

### $\mathsf{POL}\mathsf{ACZ}\mathsf{SIE}$  Z APLIKACJĄ BOFFIN

Zbuduj jakikolwiek projekt z tej instrukcji, włącz przełącznik (S1), który jest niezbędny do uruchomienia kontrolera (U33). Aktywuj w telefonie lokalizację GPS i Bluetooth oraz otwórz aplikację Boffin.

![](_page_31_Picture_2.jpeg)

Upewnij się czy masz na urządzeniu aktywne połączenie Bluetooth; Jeśli nie, aplikacja powinna Cię o tym poinformować i przypomnieć o włączeniu. Po podłączeniu kliknij przycisk z zielonym V - potwierdź - w prawym dolnym rogu i Twoje urządzenia będą są sparowane.

![](_page_31_Picture_4.jpeg)

#### Kliknij na czerwoną ikonkę Bluetooth i sparuj telefon z zestawem konstrukcyjnym Boffin (przez część U33).

![](_page_31_Picture_6.jpeg)

**Uwaga:** Jeśli łączysz się po raz pierwszy, twój kontroler U33 będzie nosił nazwę SCCSCC lub SCC.

**Odłączenie:** Wyłącz przełącznik S1 lub w telefonie kliknij na zieloną ikonkę Bluetooth i potwierdź Odłączyć. Tak właśnie odłącza się sprzęt od kontrolera U33 i można podłączyć inne.

**Ponownie połączenie:** za pomocą przełącznika S1, włącz swój kontroler U33. Wróć do aplikacji i kliknij na czerwoną ikonkę Bluetooth.

### **KONTROLA**

Najłatwiejszym sposobem używania kontrolera U33 jest Panel sterowania, który znajdziemy w głównym menu pod przyciskiem KONTROLA. Działa jako zdalne sterowanie Boffin Auta.

![](_page_32_Picture_2.jpeg)

1. Należy mieć włączoną Aplikację Boffin na swoim urządzeniu, a także rozpisany projekt i podłączony kontroler U33.

2. Należy wybrać z głównego menu KONTROLA, otworzy się Panel sterowania z podstawowymi ustawieniami.

![](_page_32_Figure_5.jpeg)

3. Po prawej na górze, po kliknięciu w ikonkę auto, pokaże się pierwszy z trybów jazdy. Są one opisane na dalszych stronach tej instrukcji (37).

![](_page_32_Picture_7.jpeg)

4. Panel sterowania w podstawowej wersji służy do włączania i wyłączania diod LED (klikaniem na D1, D2, D3, D4 i A).

- 5 wyjść do sterowania obwodem: D1, D2, D3, D4 i A. Po prostu naciśnij przycisk aby włączyć/ wyłączyć dane wyjście. Użyj tą możliwość sterowania do włączania i wyłączania diod LED w projekcie.
- D1-D4 mają wyższe (H) i niższe (L) wartości napięcia (przeciętnie 5V i 3V, ale jest to zależne od napięcia baterii). Wybierz wyższe (H) lub niższe (L) napięcie, aby zmienić jego wartość na wyjściu. D1 i D2, D3 i D4 są sparowane dlatego muszą mieć zawsze tą samą wartość napięcia (H lub L). Regulując H i L zmienia się jasność włączonych diod LED w obwodach.
- Wyjście A ma 4V, ale zdolny jest tylko do niskich prądów, dlatego nie może być używany do bezpośredniego sterowania silnikiem (M1).
- Można sterować (KONTROLA) i kodować (PROGRAMOWANIE) projekty niezależne od siebie lub też razem. Jest możliwość włączenia wszystkich 5 wyjść na obwodzie (w tym przypadku 5 diod LED) w jednym czasie lub stopniowo po sobie.

### **TWORZENIE Z APLIKACJĄ BOFFIN**

Aplikacja Boffin cechuje się systemem podobym do programu Sratch - przeciągnij i puść polecenia. Intuicyjny sposób sterowania kontrolerem. Tym sposobem można rozświecać światła, włączać dźwięki lub silniki, a to wszystko w jakiejkolwiek kolejności i długości trwania.

1. Należy mieć właczona aplikacje Boffin i podłączony kontroler U33 według wcześniejszej instrukcji.

2. W menu głównym po naciśnięciu przycisku PROGRAMOWANIE przejdziemy do ekranu głównego z pierwszym poleceniem POCZĄTEK. W aplikacji Boffin można rozpisać całe wiersze akcji dla kontrolera U33 i przekonać się

jak działa. Obróć urządzenie o 90 stopni aplikacja działa tylko w trybie poziomym.

 $\mathbf{f}$ 

**Wyjścio**  $\Box$  Kontrola

> k<br>Ruch Obróce

 $\hat{\mathbf{H}}$ 

![](_page_33_Figure_5.jpeg)

![](_page_33_Picture_6.jpeg)

![](_page_33_Picture_7.jpeg)

![](_page_33_Figure_8.jpeg)

![](_page_33_Figure_9.jpeg)

#### **Zakładki:**

Instrukcja - wszystkie dostępne instrukcje Boffin. Po kliknięciu otworzy się małe, wyskakujące okno z "+". Kliknij na niego i wybierz z listy wybraną instrukcję. Zostanie pobrana ze strony https://boffin.cz/pl, dlatego może chwile to potrwać. Potwierdź swój wybór naciskając przycisk z niebieską strzałką, a podgląd instrukcji otworzy się w małym oknie. Dzięki temu można ją przeglądać lub zwiększyć klikając ikonkę w lewym górnym rogu. Projektowanie z takim

oknem nie jest jednak tak wygodne jak z wydrukowaną, papierową instrukcją.

![](_page_33_Figure_13.jpeg)

**Kod** - kod tekstowy poleceń, który został wytworzony w trakcie projektowania na ekranie głównym pod poleceniem POCZĄTEK.

![](_page_33_Figure_15.jpeg)

**do kosza = usunięcie).**

![](_page_33_Figure_17.jpeg)

### **EDYCJA I ZAPISYWANIE W APLIKACJI BOFFIN**

**Ekran główny aplikacji Boffin** 

![](_page_34_Figure_2.jpeg)

Możliwość dostosowania w aplikacji czasu i wartości napięcia wyjściowego poleceń.

Strefa programowania - wybierz polecenie z lewego menu WYJŚCIA/ KONTROLA/RUCH/OBRÓCENIE, przytrzymaj i przeciągnij go na środek pod kafelek POCZĄTEK. Wybrane polecenie przypnie się pod niego. Na przykład D1 z WYJŚCIA więcej na rysunku. Powtórz te wszystkie kroki z wszystkimi poleceniami.

![](_page_34_Picture_5.jpeg)

W poleceniu D1 z menu WYJŚCIA można zmieniać czas i napięcie, wystarczy kliknąć.

Czas ma zakres regulacji 1-999 sekund albo można użyć przycisk 0 lub ∞. Napięcie ma opcję niskie lub wysokie.

![](_page_34_Figure_8.jpeg)

Spróbuj teraz tak samo jak wyżej dodać dalsze polecenia z lewego menu. Jeśli będzie ich więcej niż pole ekranu, bez problemu można stronę przesuwać (wystarczy przejechać palcem po ekranie obok poleceń, ale nie po nich) lub użyć ZOOM.

![](_page_34_Figure_10.jpeg)

Po wybraniu polecenia z menu OBRÓCENIE i kliknięciu na ikonkę 1s, otworzy się okno, gdzie można ustawić czas i stopnie obrotu (klikając na Stopni lub Czas). Stopień ma zakres regulacji od 0 do 360°.

![](_page_34_Picture_12.jpeg)

**WSKAZÓWKI: D**odawanie poleceń między inne kliknij na przykład na WYJŚCIA, przytrzymaj palcem np D2, nakieruj go między dwa polecenia tam gdzie chcesz. Wystarczy tylko puścić D2 i jest tam gdzie potrzebujemy.

**WSKAZÓWKI:** Usunięcie polecenia, który znajduje się między innymi. Znajdź to co potrzebujesz, "złap" palcem i przesuń do kosza, który znajduje się w lewym dolnym rogu.

#### **Zapisywanie programu:**

Kod można kiedykolwiek zapisać, wystarczy kliknąć na ikonkę Zapisz w prawym górnym rogu. Należy uzupełnić pole Nazwa projektu i potwierdzić ją przyciskiem z zielonym haczykiem.

![](_page_35_Picture_2.jpeg)

**Uwaga:** Do programowania poleceń niezbędne jest sparowanie z kontrolerem U33.

**Wskazówki: W**ybierz polecenie i zmień u każdego z nich czas oraz napięcie (H/L) kontrolera U33.

H (wyższe=5V) i L (niższe =3V) napięcie wyjściowe dotyczy jedynie wyjść D1 aż A4, nie A.

Jeśli kod jest już gotowy (zawiera wszystkie polecenia) i zapisany, wystarczy kliknąć w prawym dolnym rogu na przycisk START.

![](_page_35_Figure_7.jpeg)

Kod zacznie działać (na zestawie elektronicznym zaczną migać światła, auto wystartuje itd.) Zestaw zacznie robić dokladnie to co zostało zakodowane. Aby zatrzymać projekt wystarczy kliknąć na niebieski kwadrat. Dla lepszej orientacji, aktualnie wykonywane polecenie jest oznaczone w aplikacji czarną ramką, a czas który został ustawiony zacznie się odliczać.

## **POJEDYŃCZE POLECENIA**

Wyjścia A - D1 - D2 - D3 - D4. W każdym można ustawić czas trwania. U wyjść D1/D2/D3/D4 można wybrać poziom napięcia (H/L, Wysokie/Niskie).

![](_page_36_Figure_2.jpeg)

Używanie POWTARZAJ - polecenia włożone do pola POWTARZAJ będą się aktywować wielokrotnie w pętli (ilość zależy od Waszego wyboru). CZEKAJ określa jak długo ma trwać pauza. Aby przerwać powtarzanie wystarczy nacisnąć niebieski kwadrat na dole po prawej.

![](_page_36_Figure_4.jpeg)

Ruch - DO PRZODU/DO TYŁU. W obu poleceniach można ustawić czas trwania i wartość napięcia (H/L, Wysokie/Niskie).

![](_page_36_Figure_6.jpeg)

Obrócenie - SKREĆ W PRAWO/SKREĆ W LEWO/KREĆ SIĘ W PRAWO/KREĆ SIĘ W LEWO. We wszystkich poleceniach można ustawić czas trwania i wartość napięcia (H/L, Wysokie/Niskie).

![](_page_36_Figure_8.jpeg)

### **2008 POJEDYNCZE TRYBY JAZDY**

Menu główne - KONTROLA - Panel sterowania i w prawym górnym rogu jest ikonka.

![](_page_37_Figure_2.jpeg)

**Tank Drive** - sterowanie oburęczne, które umożliwia kontrolę tylnych silników. Górne strzałki - nacisnąć raz = jazda do przodu. Dolne strzałki - nacisnąć osobno = skręcanie w prawo/w lewo.

![](_page_37_Figure_4.jpeg)

U wszystkich 3 trybów jest możliwość zmiany prędkości (H/L, Wysoka/Niska) i wyjście A (np światło lub klakson według projektu, który zostanie zbudowany).

**Command Drive** - najprostszy tryb, najlepszy na początek. Czerwone **brach prawy górny** strzałki - Do przodu/Do tyłu, Niebieskie strzałki W prawo/W lewo, **przycisk:** Zielone strzałki Skręcanie w prawo/Skręcanie w lewo.<br>
NGC 1906

**Prawy górny przycisk:** Powrót do OP (Panelu sterowania).

![](_page_37_Figure_8.jpeg)

QiYRGMDNSRXåtYDWDSOLNDFL

YSURMHNWXXQHERVLYD

**Touch Drive** - czuły kontroler przypominający joystick, pozwalający na dotykowe sterowanie samochodem (dotknij pośrodku i przeciągnij w kierunku, w którym chcesz jechać autem). Daj palec do przodu na biały przycisk i przesuń go tam, gdzie chcesz jechać.

![](_page_37_Figure_10.jpeg)

**STEROWANIE SAMOCHODEM ZA POMOCĄ KONTROLERA (U33):** Polecenia dotyczące aut zakładają, że wyjścia D1-D2 na kontrolerze są podłączone do lewego silnika pojazdu ("+" przy silniku lub przodem do D1), a wyjścia D3-D4 są podłączone do prawego silnika pojazdu ("+" na silniku lub przodem do D3). Wyjście A na kontrolerze może być użyte do dźwięków, świateł czy innych funkcii.

## **USTAWIENIA I WSKAZÓWKI W APLIKACJI**

![](_page_38_Picture_1.jpeg)

### OPIS POLECEŃ W APLIKACJI BOFFIN

![](_page_39_Figure_1.jpeg)

#### STEROWANIE AUTEM BOFFIN ZA POMOCA KONTROLERA

(U33): Polecenia dotyczące aut zakładają, że wyjścia D1-D2 na kontrolerze są podłączone do lewego silnika pojazdu ("+" przy silniku lub przodem do D1), a wyjścia D3-D4 są podłączone do prawego silnika pojazdu ("+" na silniku lub przodem do D3). Wyjście A na kontrolerze może być użyte do dźwięków, świateł czy innych funkcji.

KOMENTARZ: Włączenie D1-D4 i A na ustawiony czas oznacza, że program włączy wyjście, poczeka określony czas, a następnie go wyłączy. Dopiero potem przejdzie do kolejnego polecenia. Po wybraniu opcji » pozostanie włączony (w tym czasie program aktywuje kolejne polecenia). Jeśli chcemy przeciwnie, aby się nie aktywował, wystarczy ustawić czas na 0.

### Lista pojedyńczych komponentów, ich symbole i numery (kolory i styl mogą się zmieniać).

**Ważne:** Jeśli brakuje jakiegoś elementu lub jest on uszkodzony, NIE ZWRACAJ PRODUKTU DO SPRZEDAWCY, LECZ SKONTAKTUJ SIĘ Z NAMI:<br>|info@boffin.cz. Części zamienne można kupić na https://boffin.cz/pl.

![](_page_40_Picture_11.jpeg)

## Wstęp do energii elektrycznej

Co to jest elektryczność? Nikt tak naprawde nie wie. Wiemy tylko jak ja stworzyć i kontrolować oraz rozumiemy jej właściwości. Prad elektryczny to ruch subatomowych naładowanych cząstek (zwanych elektronami) przez materiały, spowodowany ciśnieniem elektrycznym materiału, np. baterii.

Źródła energii, takie jak baterie, przepuszczają prąd przez obwód, podobnie jak pompa przepuszcza wodę przez rury. Przewody przewodzą prąd, podobnie jak rury przewodzą wodę. Urządzenia takie jak lampy LED, silniki i głośniki wykorzystują energię elektryczną do działania. Przełączniki i tranzystory kontrolują przepływ energii elektrycznej w taki sam sposób, w jaki zawory i krany kontrolują wodę. Oporniki ograniczają przepływ prądu.

Napięcie to ciśnienie elektryczne wywierane przez baterię lub inne źródło zasilania, mierzone jest w woltach (V). Zwróć uwage na oznaczenia "+" i " -" na bateriach; wskazują one, w którym kierunku bateria będzie "pompować" prąd.

Prad elektryczny jest miarą szybkości przepływu prądu w przewodach, podobnie jak prąd wody opisuje szybkość przepływu wody w rurze. Wyraża się go w amperach (A) lub miliamperach (mA, 1/1000 ampera).

Moc energii elektrycznej jest miarą tego, jak szybko energia przemieszcza się przez przewód. Jest to kombinacja napięcia i prądu  $(moc = napiecie x prad)$ . Wyraża się ją w watach (W).

Opór komponentu lub obwodu wskazuje, w jakim stopniu opiera się on ciśnieniu elektrycznemu (napięciu) i ogranicza przepływ prądu elektrycznego. Oblicza się ją następująco: napięcie = prąd x opór. Gdy opór wzrasta, płynie mniejszy prąd. Opór mierzy się w omach (Ω) lub w kiloomach (k $\Omega$ , 1000 omów).

Większość energii elektrycznej używanej w naszym świecie jest wytwarzana w ogromnych generatorach zasilanych parą lub ciśnieniem wody. Przewody służą do efektywnego transportu tej energii do użytkowników - domów i firm. Silniki przekształcają energię elektryczną z powrotem w formę mechaniczną, aby napędzać maszyny i urządzenia.

Najważniejszym aspektem elektryczności w naszym społeczeństwie jest to, że umożliwia ona łatwy przepływ energii na duże odległości.

"Odległości" oznaczają nie tylko duże, ale także małe odległości. Spróbuj wyobrazić sobie strukturę hydrauliczną o takiej samej złożoności jak obwody w przenośnym radiu - musiałaby być duża, ponieważ nie potrafimy zmniejszyć rur wodociągowych. Elektryczność umożliwia tworzenie skomplikowanych konstrukcji w bardzo małym formacie.

Komponenty w obwodzie mogą być uporządkowane na dwa sposoby - szeregowo lub równolegle. Tutaj mamy przykłady:

![](_page_41_Picture_11.jpeg)

Połączenie szeregowe komponentów zwiększa opór; przeważnie ma najwyższą wartość. Równoległe połączenie komponentów zmniejsza opór; przeważnie ma najniższą wartość.

Komponenty w obwodach, zarówno seriowych i równoległych, mogą być uporządkowane na różne sposoby, bez zmiany jego istoty. Większe obwody składają się z kombinacji mniejszych obwodów szeregowych lub równoległych.

# **Komponenty Boffin**

### **PODSTAWOWA PODKŁADKA**

Podkładka służy do składania komponentów i kabli. Działa jak płytka drukowana stosowana w większości produktów elektronicznych, podobnie jak ściany w Twoim domu.

![](_page_42_Picture_3.jpeg)

### **KABLE I PRZEWODY**

Niebieskie przewody służą do łączenia komponentów. Są używane do przesyłania energii elektrycznej i nie mają wpływu na pracę obwodu. Mogą być różnej długości, aby umożliwić uzyskanie jak najprostszego połączenia na podkładce.

![](_page_42_Picture_6.jpeg)

Kolorowe kable umożliwiają łączenie komponentów, które ciężko byłoby połączyć przewodem. Służą także do składania komponentów poza podkładką.

![](_page_42_Picture_8.jpeg)

Kable i przewody przewodzą prąd elektryczny podobnie jak rury wodę. Są pokryte kolorowym plastikiem, który je chroni i izoluje prad.

(Kolory i kształty mogą się różnić)

### **UCHWYT BATERII**

Akumulatory w samochodzie wytwarzają napięcie elektryczne w wyniku reakcji Możemy wyobrazić sobie chemicznej. "napiecie" jako ciśnienie elektryczne, które przepycha prad przez obwód, podobnie jak pompa przepycha wodę przez rury. Napięcie w obwodach jest znacznie słabsze niż na przykład w domu. Dlatego wiecej baterii doprowadzi do większego "ciśnienia", a tym samym do przewodzenia wiekszej ilości pradu.

![](_page_42_Picture_13.jpeg)

**Baterie w Aucie Boffin** 

### **PRZEŁĄCZNIKI**

Przełączniki (S1) łączą ("ON") lub odłączają ("OFF") kable w obwodzie. Gdy są włączone (ON), nie mają wpływu na pracę obwodu. Przełączniki włączają prąd podobnie jak kran w umvwalce wode z rur.

![](_page_42_Picture_17.jpeg)

**Przełącznik (S1)** 

### **TRANZYSTORY**

NPN tranzystor (Q2) to przykład komponentu, który używa słaby prad elektryczny do sterowania wielkim pradem. Ma zastosowanie w przełączaniu, wzmacnianiu i wyrównywaniu.

Tranzystory w prosty sposób zmniejszają się i głównym są komponentem układów scalonych włacznie z mikroprocesorami czy układami pamięci w komputerach.

![](_page_42_Picture_22.jpeg)

NPN tranzystor (Q2)

**Fototranzystor**  $(O<sub>4</sub>)$ steruje pradem elektrycznym za pomocą światła.

![](_page_42_Picture_25.jpeg)

#### **Fototranzystor (Q4)**

### **GŁOŚNIK**

Głośnik (SP2) przekształca energie elektryczną w dźwięk poprzez wibracje mechaniczne. Powodują one różne zmiany w ciśnieniu powietrza, które znajduje się pomieszczeniu. **Dlatego** też "słyszysz" dźwięk w momencie, gdy twoje uszy odczuwają zmiany ciśnienia powietrza.

![](_page_42_Picture_29.jpeg)

Głośnik (SP2)

## **Komponenty Boffin**

### **DIODY LED**

Biała, kolorowa i czerwona/żółta dioda LED Oporniki "opierają się" przepływowi prądu i są Kondensator 100uF (C4) utrzymuje ciśnienie to diody elektroluminescencyjne i można je prądu w obwodzie. W zestawie znajdują się określić jako żarówki jednokierunkowe, oporniki 1k $\Omega$  (R2) i 5,1k $\Omega$  (R3) ("k" oznacza Emitowany kolor zależy od materiału użytego 1000, więc R2 to w rzeczywistości 10000). do ich produkcji. Dla diod czerwonych i żółtych Materiały takie jak metal mają bardzo mały napiecie przy rozświetleniu wynosi 1,5V, dla opór (<1Ω); białe materiały, takie iak papier, zielonych około 2,0V, dla niebieskich i białych plastik i powietrze mają prawie nieskończony około 3,0V: potem jasność wzrasta. Czerwono- opór. Zwiększanie oporu w obwodzie żółta dioda LED składa się z diod czerwonej i zmniejsza zółtej, są one połączone w obu kierunkach w elektrycznego. jednym złączu. Wysoki prąd spaliłby diodę LED, wiec prad musi być ograniczony przez inne komponenty w obwodzie; dlatego diody LED w Boffinie mają wbudowane wewnętrzne oporniki, aby zapobiec niewłaściwy montaż.

![](_page_43_Picture_3.jpeg)

Biała, kolorowa i czerwona/ żółta dioda LED (D4, D8 i D10).

(Kolory i kształty mogą się różnić)

### **OPORNIKI**

natężenie prądu

![](_page_43_Picture_8.jpeg)

**Oporniki (R2 i R3)** 

**Opornik** regulowany rezystancja  $(RV)$  to  $50k\Omega$  z suwakiem o zakresie od 200 $\Omega$  do  $50kO.$ 

![](_page_43_Picture_11.jpeg)

**Opornik regulowany (RV)** 

#### **KLAKSON**

Klakson (W1) przekształca energię elektryczną w dźwięk poprzez wibracje mechaniczne. Powoduja one różne zmiany w ciśnieniu powietrza, które znajduje się w pomieszczeniu. Dlatego też "słyszysz" dźwięk w momencie, gdy twoje uszy

odczuwają zmiany ciśnienia powietrza.

![](_page_43_Picture_16.jpeg)

#### Klakson (W1)

### **KONDENSATORY**

(od light-emitting diode) (D4, D8 i D10). Sa używane do kontrolowania lub ograniczania elektryczne (napięcie) przez określony czas. Może to blokować stabilne sygnały od napięcia i dopuszczać te zmienne. Kondensatory są używane przy filtrowaniu, zmianach czasu trwania i w obwodzie oscylacyjnym.

![](_page_43_Picture_20.jpeg)

Kondensator (C4)

### **MODUŁY ELEKTRONICZNE**

Migający IO (układ scalony, U23) składa się z oporników, kondensatorów i tranzystorów, które sa niezbedne do zbudowania obwodu z migającym światłem.

![](_page_43_Picture_24.jpeg)

Połączenia: (+) - zasilanie z baterii (-) - zwrot energii do baterii **OUT - podłaczenie wyiść CTL** - sterowanie OUT intensywnością migania NC - nieużywany Prawidłowe podłączenia znajdziesz w projekcie 5.

**Kontroler**  $(U33)$ umożliwia sterowanie komponentami Boffin przez połączenie Bluetooth. Jego funkcje i zastosowanie znajdziesz w projekcie 1 i na stronie 30.

![](_page_43_Picture_27.jpeg)

## **Komponenty Boffin**

### **SILNIKI**

Silniki (w Autach Boffin) zmieniają prąd elektryczny w napęd mechaniczny. Elektryczność jest podobna magnetyzmowi, a prąd elektryczny w kablu ma pole magnetyczne podobne do pola bardzo małego magnesu. W silniku znajduje się cewka z drutem, która jest nawinięta wokół metalowych płytek. Gdy przez zwoje przechodzi prad elektryczny, zamienia on zwykły metal w magnes. Na obudowie silnika również znajduje się magnes. Gdy prąd przechodzi przez cewkę, metalowe płytki ulegają namagnesowaniu i tym samym są odciągane od magnesu na silniku, obracając cały wał. Na końcu wału znajduje się małe koło zębate, które się obraca.

#### Auto:

- $(+)$  zasilanie z baterii
- (-) zwrot energii do baterii
- L+ naped lewego silnika do przodu
- L-- naped lewego silnika do tyłu
- R+ napęd prawego silnika do przodu
- R-- napęd prawego silnika do tyłu

![](_page_44_Figure_10.jpeg)

**OSTRZEŻENIE: Elementy** należy podłączać tylko zgodnie z instrukcją!

#### **Mechanizm jazdy samochodem:**

Małe koło zębate na silniku obraca większe koło, które obraca kolejne koło, które obraca dwa większe koła zębate (po jednym z każdej strony), które obracają jeszcze większe koła. Ostatnie duże koła zębate są przymocowane do wałów, które są przytwierdzone do przednich i tylnych kół, a one je obracają. Zauważ, że koła zębate obracają się w przeciwnych kierunkach, a pomiędzy nimi jest coraz więcej "zębów" (40-8, 44-8, 64-44 i 64-20) co w sumie daje 128:1. Oznacza to, że silnik musi krecić sie 128 razy, aby obrócić jeden raz kołem zebatym. Dzieje sie tak dlatego, że gdyby silnik napedzał koła bezpośrednio, trudno byłoby kierować samochodem. Przekładnie ograniczają predkość, a koła poruszają się z dużo większą siłą, co oznacza, że samochód nie utknie w terenie i może przewozić cięższe ładunki.

![](_page_44_Figure_14.jpeg)

## Instrukcja dla szkół i domów

Produkt powinien służyć do zapoznania z ekscytującym światem programowania i elektroniki. Programowanie i elektryczność jest dla uczniów przystępniejsze dzięki eksperymentom - Boffin uczy o obwodach, a aplikacja Boffin programowania. Zestaw ten kładzie nacisk na praktyczne zastosowania programowania i elektroniki bez skomplikowanego wyjaśniania matematyki. Zajmuje się również procesami myślowymi i nauką.

Dlaczego uczniowie powinni uczyć się o programowaniu i elektronice? Są to ważne elementy ich codziennego życia a w dzisiejszym świecie każdy powinien znać takie podstawy. Uczy ich jak prowadzić badania naukowe, myśleć logicznie i pomaga rozwijać umiejętności potrzebne w dzisiejszym świecie.

Produkt jest przeznaczony dla osób dorosłych i dzieci od 8 lat, które są wystarczająco zdolne do przeczytania i zrozumienia instrukcji oraz ostrzeżeń.

Cała instrukcja zabierze około 7 godzin. Skupia się na nauce programowania, a następnie samodzielnym programowaniu - nauczyciele powinni zdecydować, co jest najlepsze dla ich uczniów.

#### PRZYGOTOWANIE I ORGANIZACJA

Zastanów się, w jakich warunkach będzie przebiegać nauka. Czy  $\bullet$ uczniowie będą pracować samodzielnie czy w małych grupach? Jaką ilość wskazówek od nauczyciela otrzymają uczniowie w poszczególnych grupach? Czy uczniowie będą mieli możliwość przeczytania lekcji w ramach zadania domowego, a następnie

przeprowadzenia eksperymentów z pomocą nauczyciela? Zdecyduj, czy przygotujesz dla uczniów guizy i jak będą one przeprowadzane.

- Zaplanuj harmonogram lekcji i czas, który potrzebujesz na:  $\bullet$ 
	- Wyjaśnienie tematów, których będą dotyczyć projekty.
	- Rozmieszczenie elementów Boffin na podkładce.
	- Wskazówki dotyczące aktualnie realizowanych projektów.
	- Budowanie i testowanie obwodów.
	- Instalacja aplikacji Boffin i podłączenie jej do kontrolera.
	- Wykonywanie eksperymentów (pod kontrolą nauczyciela).
	- Demontaż obwodów i włożenie elementów Boffin do opakowania.
	- Ocena pracy całej klasy.
- Upewnij się, że uczniowie znają swój cel, wiedzą ile czasu będą mieli na<br>sprzątanie i gdzie jest miejsce konkretnych elementów.
- Uczniowie muszą zrozumieć, że nie ma jednego sposobu na stworzenie  $\ddot{\phantom{0}}$ tego samego obwodu lub programu i dlatego nauczyciel może nie znać odpowiedzi na wszystko. Robia badania naukowe, a projekty i programy przedstawiają różne warianty, z którymi można eksperymentować.
- $\ddot{\phantom{0}}$ Przed każdą lekcją zapoznaj uczniów ze wskazówkami dotyczącymi tego, co jest a co nie jest właściwe podczas budowania obwodów więcej na stronie 46.

#### **Wytyczne FCC**

To urządzenie spełnia wymagania części 15 wytycznych FCC. Urządzenie może być użytkowane po spełnieniu następujących warunków: (1) urządzenie nie może powodować szkodliwych zakłóceń (2) urządzenie musi przyjmować odbierane zakłócenia, w tym zakłócenia wywołujące niepożądane działanie.

Zmiany lub modyfikacje niezatwierdzone jednoznacznie przez instytucję certyfikującą mogą pozbawić użytkownika prawa do korzystania z urządzenia.

Urządzenie przeszło odpowiednie testy potwierdzające jego zgodność z limitami dla urządzeń cyfrowych klasy B określonymi w części 15 przepisów FCC. B określonymi w części 15 przepisów FCC. Limity te określono w celu zapewnienia dostatecznej ochrony przed szkodliwym wpływem promieniowania w warunkach mieszkalnych.

Niniejsze urządzenie emituje i korzysta z fal radiowych, które w przypadku niewłaściwej instalacji urządzenia mogą spowodować szkodliwe zakłócenia w komunikacji radiowej. Jednakże nie ma pewności, że w danych warunkach nie wystąpią zakłócenia.

Jeśli to urzadzenie powoduje szkodliwe zakłócenia w odbiorze svanału radiowego lub telewizvinego, które można wykryć poprzez wyłączenie i włączenie urządzenia, zaleca się, aby użytkownik spróbował wyeliminować zakłócenia jednym z następujących sposobów:

- Zmieniając ustawienie lub położenie anteny zbiorczej.
- Zwiększyć odległość dzielącą urządzenie od odbiornika.

- Podłączyć urządzenie do gniazdka w innym obwodzie niż ten, do którego podłączony jest odbiornik.

- Skonsultować się ze sprzedawcą lub doświadczonym technikiem radiowo-telewizyjnym.

Urządzenie spełnia normy Unii Europejskiej dotyczące urządzeń nielicencjonowanych. Urządzenie może być użytkowane po spełnieniu nastepujących warunków: (1) urządzenie nie może powodować szkodliwych zakłóceń (2) urządzenie musi przyjmować odbierane zakłócenia, w tym zakłócenia wywołujące niepożądane działanie.

Narażenie na promieniowanie RF

To urządzenie jest zgodne z limitami FCC/IC dotyczącymi promieniowania ustalonymi dla środowisk niekontrolowanych. Ten nadajnik nie może być umieszczony razem z żadną inną anteną lub nadajnikiem.

CAN ICES-3(B)/NMB-3(B)

## Co robisz dobrze a co źle przy tworzeniu obwodu

Możliwe, że po zbudowaniu obwodu według instrukcji nabierzecie ochoty na jeszcze więcej eksperymentów. Zachęcamy do wymyślania własnych projektów, Inspiruj się projektami z tej instrukcji. Każdy obwód zawiera źródło energii elektrycznej (baterie) i opór (opornik, lampa, silnik, układ scalony itd.). Są one wzajemnie połączone w obu kierunkach. Uważaj, aby uniknąć "zwarć" (połączeń o niskim napięciu - patrz przykłady poniżej), które mogą uszkodzić poszczególne komponenty i/lub szybko rozładować baterie. Układy scalone podłączaj tylko zgodnie z instrukcjami opisanymi w projektach, niewłaściwa instalacja może spowodować uszkodzenie komponentów. Nie ponosimy odpowiedzialności za szkody spowodowane przez źle podłaczone komponenty.

#### *Ważne ostrzeżenia:*

#### ZAWSZE CHROŃ OCZY PODCZAS SAMODZIELNYCH EKSPERYMENTÓW.

- ZAWSZE w obwodzie użyj przynajmniej jeden komponent, który kontroluje i ogranicza przepływający przez nie prąd. np.: silnik, opornik, układ scalony (IC) lub dioda LED (te które mają wewnętrzne oporniki ochronne).
- ZAWSZE należy używać przełączniki razem z innymi komponentami, które kontrolują i ograniczają przepływający przez nie prąd. Niezastosowanie się do tego zalecenia może spowodować zwarcie lub uszkodzenie tych części.
- ZAWSZE gdy dochodzi do przegrzania, odłącz baterie i skontroluj podłączenie.

ZAWSZE podłączaj IC zgodnie z instrukcjami zawartymi w projektach. ZAWSZE przed włączeniem obwodu skontroluj wszystkie połączenia.

NIGDY nie podłączaj urządzenia do domowego gniazdka elektrycznego. NIGDY nie pozostawiaj włączonego obwodu bez nadzoru.

We wszystkich projektach opisanych w tej instrukcji, mogą być poszczególne cześci obwodu ułożone w różny sposób i to bez zmiany powstałego obwodu. Na przykład, kolejność komponentów połączonych szeregowo lub równolegle nie ma znaczenia - ważny jest sposób połączenia tych obwodów oraz ostateczny wynik czyli projekt.

![](_page_46_Picture_10.jpeg)

Ostrzeżenie dla użytkowników Boffin: nie podłączaj dodatkowych źródeł napiecia z innych zestawów - może dojść do uszkodzenia komponentów. Nie podłaczaj do samochodu części z innych zestawów Boffin, jeśli nie znasz ich właściwości - samochód wykorzystuje wyższe napięcia i może to spowodować uszkodzenie części. Jeśli masz jakiekolwiek pytania, skontaktuj się z ConQuest entertainment pod adresem info@boffin.cz.

### Przykłady ZWARCIA - NIGDY TEGO NIE PRÓBUJ!!!

![](_page_46_Picture_13.jpeg)

Jeśli przełącznik (S1) jest włączony, może dojść w tym obwodzie do zwarcia. A to uniemożliwi dalszą pracę urządzenia.

![](_page_46_Picture_15.jpeg)

Jeśli stworzysz nowe obwody i projekty, zapraszamy do kontaktu z nami.

Jeśli będą one unikalne, opublikujemy je z Twoim nazwiskiem na stronie https://boffin.cz/pl.

**OSTRZEŻENIE: NIEBEZPIECZEŃSTWO PORAŻENIA PRĄDEM** nigdy nie podłączaj Boffin do domowych gniazdek elektrycznych!

## Zaawansowane rozwiązywanie problemów

Firma nie ponosi odpowiedzialności za komponenty uszkodzone w wyniku niewłaściwego podłączenia.

Jeżeli podejrzewasz, że w obwodzie znajdują się uszkodzone komponenty, postępuj krok po kroku, według tej instrukcji, tym sposobem będziesz regularnie wiedział, która część wymaga wymiany.

1. Auto i kable: Obróć samochód do góry nogami i upewnij sie, że koła i ich mocowanie są czyste. Włóż do auta baterie i podłącz kable według rysunku - powinny się poruszyć dwa koła. Wymień pojedyńcze kable, aby się upewnić, czy nie są uszkodzone. Jeśli koła się nie ruszają przy (obrócone "do góry nogami") jakiekolwiek konfiguracji kabli, oznacza to uszkodzony samochód. Usuń szary kabel; powinny się rozświecić 4 diody LED na boku. Przesuń kable do sprawdzenia dalszych dwóch kół - jeśli się nie ruszają, tak auto jest uszkodzone. Usuń szary kabel; powinny się rozświecić 4 diody LED na boku.

### 2. Diody LED (D4, D8 i D10) i klakson (W1):

Podłącz do auta białą diodę LED (D4) według rysunku (z "+" w lewo), powinna się rozświecić, jeśli nie, to jest uszkodzona. Wymień D8 za D10 i skontroluj oba kierunki, D10 miałaby świecić na czerwono lub

żółto według kierunku. Wymień D10 za W1 (z "+" w lewo), powinien pojawić się dźwięk.

#### **Boffin Auto** (obrócone "do góry nogami")

#### 3. Przewody kontaktowe:

Podłącz do obróconego auta niebieskie przewody kontaktowe (włącznie z 1pinowymi), a to między czerwone/żółte diody LED

(D10) i pomarańczowy kabel według rysunku - testuj każdy osobno. Diody LED się rozświecą.

![](_page_47_Figure_12.jpeg)

![](_page_47_Figure_13.jpeg)

S1 - dioda LED miałaby świecić, kiedy przełącznik jest włączony i na odwrót. Wymień przełącznik na R3 - dioda LED powinna świecić słabiej. Wymień R3 na R2 (stopniowo) - dioda LED miałaby świecić troche więcej niż z R3.

5. NPN tranzystor (Q2): Użyj ten mały obwód - czerwona/ żółta dioda LED (D10) miałaby świecić, tylko wtedy gdy przełącznik (S1) jest włączony, jeśli tak nie jest, to tranzystor jest zepsuty.

![](_page_47_Figure_16.jpeg)

6. Fototranzystor (Q4) i opornik regulowany (RV): Użyj obwód z projektu 12 (część A); dioda LED miałaby świecić zawsze wtedy gdy na Q4 pada jasne światło, jeśli nie świeci to Q4 jest zepsuty. Następnie użyj część C; suwak na RV miałby zmniejszać i zwiększać jasność diody LED, jeśli nie, to RV jest zepsuty. Następnie użyj część D; przy przesuwaniu suwaka miałaby się zmieniać jasność diody LED, ale wolniej niż w części C, jeśli nie, to C4 jest zepsuty. **TYLNA** 

7. Migający IC (23) i głośnik (SP2): Użyj mały obwód - dioda LED miałaby szybko migać, jeśli nie, to U23 jest zepsuty (suwak na RV jest tutaj nieużywany). Umieść SP2 bezpośrednio na diodę LED (na trzeci poziom), powinniśmy słyszeć brzęczenie, jeśli nie, to SP2 jest zepsuty.

![](_page_47_Figure_19.jpeg)

8. Kontroler (U33): Zbuduj projekt 1, przy włączonym przełączniku powinna zapalić się niebieska dioda (Bluetooth) na kontrolerze. Sparuj kontroler z aplikacją i steruj autem przez ekran główny w trybie CONTROL, użyj klakson (W1) tak jak w projekcie 1.

Boffin aplikacja Komentarz: Jeśli używasz wcześniej utworzony kod, może być konieczne ponowne skonfigurowanie poleceń, patrz strona 36.

**Boffin Auto** 

 $\bullet$ 

 $\bullet$ 

![](_page_47_Picture_23.jpeg)

**Boffin Auto** (obrócone "do góry nogami")

### **WIĘCEJ MODUŁÓW U33**

Po kliknięciu w ikonę bluetooth w aplikacji zostaną wyświetlone wszystkie U33 znajdujące się w zasięgu. Kliknij Odłączyć a U33 połączy się z Twoją aplikacją.

![](_page_48_Figure_3.jpeg)

Potwierdź ten krok zielonym haczykiem. Jeśli klikniesz Odłączyć, a U33 nie znajduje się w zasięgu, nic się nie dzieje.

![](_page_48_Figure_5.jpeg)

#### **Zaloguj się do kilku U33 (max 15): Zaloguj się do kilku U33 - inny wyświetlacz:**

![](_page_48_Picture_7.jpeg)

#### **Zmiana koloru U33: Zmiana nazwy U33:**

Możesz zmienić kolor każdego U33. Kliknij ikonę modułu U33, a otworzy się pasek wyboru koloru. Potwierdź swój wybór zielonym haczykiem.

![](_page_48_Picture_10.jpeg)

#### Tak wygląda Panel Sterowania, gdy U33 jest więcej (po prawej stronie znajduje się ikona).

![](_page_48_Figure_12.jpeg)

Po kliknięciu na ikonę zostaną wyświetlone wszystkie U33.

![](_page_48_Picture_14.jpeg)

Możesz zmieniać nazwy poszczególnych U33. Kliknij nazwę U33, a otworzy się klawiatura. Potwierdź nową nazwę zielonym haczykiem.

![](_page_48_Picture_17.jpeg)

### **STWÓRZ WŁASNE WYZWANIA**

#### *Na przykład:*

- Zaprogramuj trasę dla samochodu używając szykan lub pachołków na drodze.
- Zaprogramuj trasę do innego pomieszczenia i przekaż, za pomocą auta, wiadomość dla kogoś z rodziny.
- Stwórz tor przeszkód i śledź, ile czasu zajmuje Ci jego pokonanie. Zagraj z przyjaciółmi i rywalizujcie między sobą.
- Zaprogramuj samochód tak, aby "zaparkował" pod krzesłem lub stołem.
- Udawaj, że samochód jest na misji na Księżyc i zaprogramuj go tak, aby przejechał określoną trasę, a następnie dał sygnał świetlny.
- Zaprogramuj samochód tak, aby skopiował czyjąś trasę.

### **KOMENTARZE**

### Stwórz własne projekty i wyślij je nam na info@boffin.cz

### Electronic kit **SELektronická stavebnice**  $\bullet$

C Zestaw elektroniczny

Elektronikus építőkészlet

![](_page_50_Picture_3.jpeg)

![](_page_50_Picture_5.jpeg)

Boffin START 1 Boffin START 2 Boffi n I 100 Boffin I 100 Boffin I 300

![](_page_50_Picture_7.jpeg)

![](_page_50_Picture_9.jpeg)

![](_page_50_Picture_11.jpeg)

![](_page_50_Picture_13.jpeg)

![](_page_50_Picture_15.jpeg)

![](_page_50_Picture_17.jpeg)

Boffin II 3D **Boffin II Green Energy** Boffin III Bricks

![](_page_50_Picture_19.jpeg)

Boffin I 500 Boffin I 750 Boffin I 750 Boffin I Light

![](_page_50_Picture_21.jpeg)

Ważne: Jeśli brakuje jakiegoś komponentu lub jest on uszkodzony, NIE ZWRACAJ PRODUKTU DO SPRZEDAWCY, LECZ **SKONTAKTUJ SIE Z NAMI:** info@boffin.cz

ConQuest entertainment a.s., Kolbenova 961/27d. Praha 9 https://boffin.cz/pl info@boffin.cz

#### Uwaga:

Pełna lista części znajduje sie na stronie 40.

Nazwa i logo Bluetooth<sup>®</sup> sa zastrzeżonymi znakami towarowymi należącymi do firmy Bluetooth SIG, Inc., a jakiekolwiek ich wykorzystanie przez firmę ConQuest ent. odbywa się na podstawie licencji. Inne znaki towarowe i nazwy handlowe są własnością ich właścicieli.

Boffin® jest zastrzeżonym znakiem towarowym firmy ConQuest ent. Wszelkie prawa zastrzeżone.

![](_page_51_Picture_6.jpeg)

## Zapisanie komponentu

![](_page_51_Picture_8.jpeg)

Nie ponosimy odpowiedzialności za błędy typograficzne. Kolory, style i ilości elementów mogą ulec zmianie bez powiadomienia.